**Release Notes (Rev. 0.2)** 

# **Juniper Networks Secure Access**

IVE Platform version 6.5 R1 Build # 14599

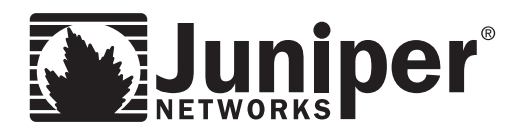

Juniper Networks, Inc. 1194 North Mathilda Avenue Sunnyvale, CA 94089 USA 408 745 2000 or 888 JUNIPER www.juniper.net

Aug 17, 2009

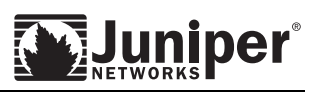

## **Contents**

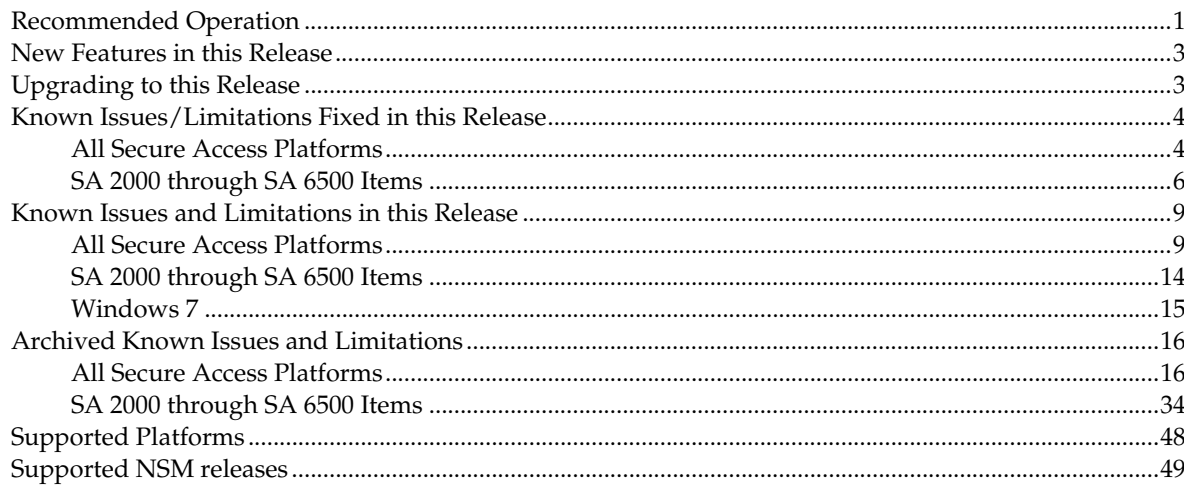

## <span id="page-2-0"></span>**Recommended Operation**

- The Debug Log troubleshooting functionality should only be enabled after consulting with Juniper Networks Support.
- The IVE has an Automatic Version Monitoring feature which notifies Juniper Networks of the software version the IVE is running and the hardware ID of the appliance via an HTTPS request from the administrator's Web browser upon login to the admin UI. Juniper Networks collects this data to be able to inform customers about critical security patches they may need. Administrators can enable/disable this functionality by logging into the admin UI and going to the Maintenance > System > Options menu. We strongly recommend that administrators keep this setting enabled.
- When using W‐SAM, Network Connect, or Secure Meeting, we recommend that the administrator allow the client to automatically select between the optimized and non‐optimized NCP options. This allows clients to use optimized NCP where possible, and to fall back to non‐optimized NCP where necessary. (28405)
- More than one simultaneous session from a single client to the same IVE might cause unpredictable behavior and is not supported. This is primarily due to the pre-authentication mechanisms which might conflict between sessions. This caution also applies to situations where an end‐user and administrator session to a single host occur simultaneously.
- When using an external load balancer and accessing J-SAM, W-SAM, Network Connect, or the Online Meeting functionality, persistence must be employed on the load balancer. This persistence should be based on Source IP or Destination Source, depending on the load balancer being used.
- In order to access IVE resources as links from a non-IVE Web page, a selective rewriting rule for the IVE resources is required. For example, if you would like to include a link to the IVE logout page such as http://<IVE server>/access/auth/logout.cgi then you need to create a selective rewriting rule for http://< IVE server >/\*. (26472)
- If two separate Web browser instances attempt to access different versions of the IVE, the browser may prompt the user to reboot the PC after the NeoterisSetup.cab file has been downloaded. Upon closing all browsers and logging in again, the prompt will no longer be displayed. No reboot is required.
- W-SAM supports client-initiated UDP and TCP traffic by process name, by destination hostname, or by destination address range:port range. Except for Passive FTP, W‐SAM only supports protocols that do not embed IP addresses in the header or payload. W-SAM also supports unicast clientinitiated UDP.
- Users must launch drive maps through W‐SAM in one of the following ways:
	- NetUse--At the Command prompt, type: net use \* \\server\share /user:username
	- Right‐click **My Computer > Map Network Drive**, or in Windows Explorer, go to **Tools > Map Network Drive** and select "Connect using a different username".
- When using the W-SAM Access Control List (ACL), administrators should take extra precaution when granting access to hosts. We recommend that administrators use the IP address instead of the hostname. If the hostname is required, for security purposes, administrators should try to include additional ACLs with the corresponding IP address or IP addresses for that hostname. Reverse DNS lookups are not supported.
- To run Citrix NFuse through W‐SAM, you must define a Caching rule to cache launch.asp files. For

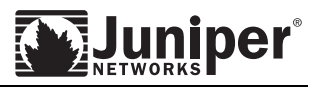

example, configure the resource policy to "<server name>:80,443/\*.launch.asp" and the Caching Option to "Cache (do not add/modify caching headers)".

- When using Microsoft NetMeeting with W-SAM, hosting a meeting is not supported. There are no problems joining a meeting using Windows 2000. When using Windows XP, however, application sharing does not work as expected. In order for Windows XP users to work around this sharing issue, they must first turn on the "Only you can accept incoming calls" option.
- When using WSAM on Pocket PC, roaming for IVE sessions should be enabled when being used over GPRS because the IP address of the phone may change.
- When using WSAM on Pocket PC, if you have multiple roles defined, select the option for "Merge settings for all assigned roles" in Administrators > Admin Realms > [Realm] > Role Mapping.
- Do not delete the main cluster licensing node. Doing so will lose all cluster licenses.

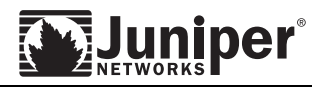

## <span id="page-4-0"></span>**New Features in this Release**

Please refer to the *What's New* document for details about new features available in this release.

## <span id="page-4-1"></span>**Upgrading to this Release**

- Please refer to the *Supported Platforms* document for important information pertaining platforms supported. Windows 98 SE and Windows NT are not supported on the 5.5 and later releases. The SA1000, SA3000 and SA5000 series platforms are not supported on the 6.1 and later releases.
- Automatic upgrades to this release from the following releases are supported (including from the Legacy Authentication mode):
	- o 6.4 R2 Build 14343
	- o 6.4 R1 Build 14150
	- o 6.3 R5 Build 14357
	- o 6.3 R4 Build 14121
	- o 6.3 R3 Build 13881
	- o 6.3 R2 Build 13725
	- o 6.3 R1.2 Build 13619
	- o 6.3 R1.1 Build 13563
	- o 6.2 R6 Build 14241
	- o 6.2 R4 Build 13873
	- o 6.2 R3.1 Build 13687
	- o 6.2 R3 Build 13649
	- o 6.2 R2 Build 13515
	- o 6.2 R1 Build 13255
	- o 6.1 R7 Build 13915
	- o 6.1 R6 Build 13733
	- o 6.1 R5 Build 13587
	- o 6.1 R4 Build 13437
	- o 6.1 R3 Build 13281
	- o 6.1 R2 Build 12965
	- o 6.1 R1 Build 12821
	- o **Note:** If upgrading from a release not listed here, please upgrade to one of the listed releases first, and then upgrade to 6.5 R1.
	- o If using Beta or Early Access (EA) software, please be sure to roll back to a prior production build and then upgrade to the 6.5 R1 software. (This process enables you to roll back to a production build if ever needed.)

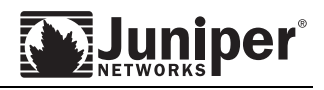

## <span id="page-5-1"></span><span id="page-5-0"></span>**Known Issues/Limitations Fixed in this Release**

## **All Secure Access Platforms**

## **AAA**

- The IVE will enter into an inconsistent state and will reboot if the configured Windows 2008 Server domain controller cannot be resolved to an IP address due to DNS malfunction or any other reason. To avoid this problem, make sure that DNS is working correctly, or that a host-toaddress mapping is entered into the Hosts table (394555).
- When Active Directory is being used as a secondary authentication server, group lookup is performed even when no role mapping rules involving groups are configured on the IVE for that server. This can impact performance if there are a large number of groups (424046).

## **File Browsing**

 For Windows CIFS share with NTLM V2, an error is displayed the first time a file download is downloaded. Subsequent attempts will work without error. (391947)

## **Rewriter/Web Applications**

- Currently the SA has a limitation of not supporting heavy usage of PDF rewriting due to high memory usage. (427280)
- PDF files greater than 32 Mb are not supported through the rewriter (38375).
- When accessing Domino 8.0.1 on Firefox loading the Inbox is slower than other pages. (413833)
- URL obfuscation may not work with Domino 8. For a particular role, if the "Enable mask hostnames while browsing" option is enabled, and a user who maps to that role attempts to access a Domino 8 server, the destination server hostname might be displayed in the URL instead of the obfuscated token of the destination hostname. (383309)

#### **Integrated Web SSO (CD/Kerberos/NTLM/Basic)**

- Constrained delegation is not supported when user credentials used for login to SA match the CD account configured for constrained delegation. (427759)
- If "Realm" in Realm definition is lower case and this realm definition is used for constrained delegation then CD SSO does not work. Workaround: Use upper case for "Realm" in realm definition if realm definition needs to be used for constrained delegation. (427768)
- User credentials having Chinese characters may have issues with NTLM SSO. (419029)

## **Pass-Through Proxy**

 XML Import of Web profile (with Pass Through Proxy settings enabled) and PTP proxy Policy through the same XML file causes an import error. (426084) Workaround: Import the resource profile(s) first, followed by the PTP policies.

#### **JSAM**

 When Citrix is enabled as an application for JSAM, a null pointer exception is seen on the Java console by the end user during launch of JSAM. The exception does not prevent Citrix from working through JSAM. (423257)

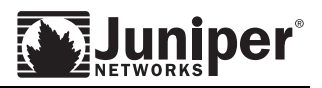

## **DMI Agent**

 When DMI agent is enabled and running and the default log file size is changed to a higher value, it sometimes results in an error (SIGBUS). DMI agent is enabled for NSM operation. If NSM operation is not needed, the DMI agent should be disabled by looking under the dmi agent tab in the configuration menu: It should say disconnected for outbound connections and either disabled/listening for inbound connections. (430043)

The workaround if NSM is being used is as follows:

- o Disable DMI agent by turning off inbound and outbound connections under the DMI agent tab in the configuration menu.
- o Change the log file size to desired value on the admin UI.
- o Re‐enable DMI agent by turning inbound/outbound connections back on.
- o Import device config from NSM

#### **System**

- Dashboard displays don't change when setting to individual IVE node or All Member. (424764)
- RC2-MEDIUM option has been removed from 'Custom SSL Cipher Selection'. If 'Allowed Encryption Strength' was set to 'Custom SSL Cipher Selection' and RC2-MEDIUM was the only selected cipher, 'Allowed Encryption Strength' will be set to 'Accept only 128-bit and greater' on upgrade. (415518)
- For the SA4000 FIPS and SA6000 FIPS hardware platforms, the following security world operations are not possible:
	- o Joining a 6.4R1 FIPS machine to a 6.4R1 FIPS cluster. This will result in the loss of security world and certificates on the joining node. The node where the cluster was created will remain unaffected. The joining node will not be able to boot.
	- o Importing a security world and certificates using binary config import onto a 6.4R1 FIPS machine. This will result in the loss of the existing security world and certificates. Device will not be able to boot.
	- o Replacing administrator cards.
	- o Configuration reset from the serial console. Device will not be able to boot.
	- o Re‐initializing the security world. Device will not be able to boot.

In the cases where the device fails to boot properly, recovery will require a rollback or factory‐ reset. If any of the above operations are necessary, they should be performed prior to an upgrade to 6.4R1. All other normal functions will not be affected. (434848)

- XML Import for the "Enable Kernel Watchdog" and "Enable File System Auto-clean" settings under System > Maintenance works correctly has the desired effect if the settings are disabled in the imported XML file. However, if the settings are enabled in the imported file, the device ignores them and retains its existing state for these settings. (433297)
- Issue regarding XML export/import: If a given route exists both on the system and in the XML file, the XML import finds this to be a duplicate route and the operation fails. (425474)

Workaround: Remove all duplicate routes from the exported XML using a text editor and then perform an XML import.

Method: search for

<routes> ...

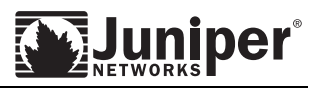

</routes>

blocks and remove those blocks.

The "Enable Kernel Watchdog" and "Enable File System Auto-clean" settings under System > Maintenance display the following behavior : If these settings are enabled from NSM and pushed to the device, the device ignores them. However, if these settings are disabled from NSM and pushed to the device, the device accepts them and updates configuration correctly. To get into this state, enable the setting via the admin UI and import into NSM, then attempt to disable from NSM. This works correctly. (433297)

## **Archiving**

- If the archiving settings are configured before applying any licenses to the IVE device, and licenses are added subsequently, the default value for log filters in the archiving settings is incorrectly set to WELF instead of Standard. (428542)
- The FTP archiving feature does not allow specification of credentials to access the backend FTP server in the format "domain\username".  $(403256)$

## <span id="page-7-0"></span>**SA 2000 through SA 6500 Items**

## **Network Connect (NC)**

## **Windows Client**

- When another IM driver binds to the Network Connect adapter, a stack overflow may occur. (414513)
- While Network Connect is running, a user is able to change the MTU value on the Network Connect adapter. (423846)

## **Windows Interactive User Logon**

- Error message nc.windows.gina.24628 pops up twice when a user uses Windows Interactive User Logon to connect to an IVE of a different version compared to the Network Connect client that was installed on the client machine. Windows Interactive User Logon is the NC GINA component in Windows XP and the NC Credential Provider in Windows Vista respectively. Here is the content of message nc.windows.gina.24628: "The secure gateway and Network Connect client versions do not match. (The Network Connect client automatically connects to the last secure gateway server that you accessed, which may not use the version defined in the Network Connect client.) Click OK to continue to log into your desktop, and then login to your secure gateway to upgrade Network Connect. Or, click Cancel to sign into the secure gateway that uses different version of Network Connect." (425694)
- If a Host Checker policy is configured to be used in conjunction with NC Windows Interactive User Logon and the Host Checker policy fails, when the user clicks to read the remediation message, the message "You do not have permission to login, please contact your administrator" is shown on a Firefox browser. This is incorrect behavior. The message should be a correct remediation message depends on the remediation action required and should be displayed from an Internet Explorer. (426804)
- In some situations, NC Smartcard Credential Provider is not able to add or replace the smart card certificate in the SystemStore and therefore fails to establish an NC tunnel. (428951)

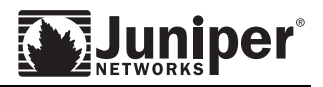

 If the logon user's SAM and UPN names are different, NC will disconnect the NC tunnel after the user logs in to Windows. (428951)

## **Windows Secure Application Manager**

- WSAM unable to resolve non-FODN hostnames (437505)
- On Vista, when IVE is accessed with a FQDN, launching WSAM takes more than 30 seconds (462893)
- Non‐FQDN hostnames cannot be accessed after signing out and signing back in to the IVE (447824)

## **Secure Virtual Workspace (SVW)**

- Secure Virtual Workspace settings cannot be configured via XML Import or from NSM. However, SVW policies are visible under the HC tab in the NSM UI, and errors are thrown if the administrator attempts to edit them. (433728)
- Within IVS, the SVW can't be launched when a Host Checker policy fails. (411591)
- Due to a software issue, printing from a Citrix session inside SVW is not supported. (423185)
- Users are automatically switched to real desktop while inside SVW if the Yahoo tool bar is installed in the IE7 browser. (425463)

## **Secure Meeting**

- If a Windows user is the meeting presenter and shares the desktop and then pauses sharing, any meeting attendees joining the meeting after the sharing pause will see the presenter's screen instead of the screen when the presenter paused. This problem doesn't occur if the presenter is using Linux or MAC. (392488)
- While having a long meeting over a slow link, the meeting presenter may receive a message saying "The connection to Meeting server has been lost. Possible reason includes the server or network connection is down. Please contact your system administrator." (396059)
- If proxy setting is changed after Secure Meeting Outlook plugin is installed, the new proxy setting is not recognized by the Secure Meeting Outlook plugin. (416241)
- Secure Meeting Outlook plugin can't be downloaded using IE7 and JAVA 1.6.11. (419422)
- Log caption under preference tab is not localized. (423538)
- Various strings were not translated correctly.
	- o The Meeting string and some strings in the Outlook plug-in are not translated into German. (423823, 424504)
	- Draw string is incorrectly translated in French. (423857)
- After Secure Meeting client is launched inside Juniper Networks Secure Virtual Workspace, the Secure Meeting client may crash when it exists. (424266)
- If a user uses Outlook to change the meeting name and/or add some text of an instance of a recurrent meeting, the agenda field of the modified instance on IVE end user page details view is empty. Viewing the series shows the correct agenda field. (425651)
- On Vista, if multiple Windows users are sharing the same Windows machine and more than one of them installed Secure Meeting client with the capability of allowing remote viewing and controlling of high privilege programs, after one of these Windows users uninstalls his/her copy of Secure Meeting client, the other Windows users will not be able to use this Secure Meeting capabilities. The high privilege programs are the programs that Vista prompts for UAC credential. (428576)

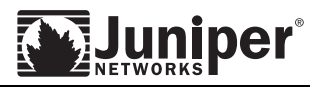

## **Host Checker**

- Connection control policy and SODA fails on French and Japanese images ([421951\)](https://gnats.juniper.net/web/default/421951-1)
- Vista : HC+CC+ActiveX in post auth redirects to sign-in page with authentication failure message [\(421718](https://gnats.juniper.net/web/default/421718-1))
- When launched through Network Connect, Host Checker does not restart if user tries to login after login inactivity time expires [\(406841](https://gnats.juniper.net/web/default/406841-1)).
- dsHostChecker\_mac1.log is not uploaded to the server (403986)
- When connecting to an IVE device from within Symantec Virtual Desktop (SODA) and Java delivery is enabled, the browser within SODA may crash (424666)

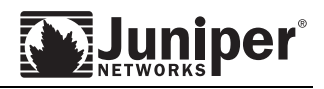

## <span id="page-10-1"></span><span id="page-10-0"></span>**Known Issues and Limitations in this Release**

#### **All Secure Access Platforms**

## **AAA**

- Windows Server 2008-based authentication on networks consisting solely of Windows Server 2008 domain controllers is guaranteed work, as is authentication on networks consisting solely of legacy domain controllers. However, authentication on networks with a mix of new and legacy servers MAY work. In the latter case, administrators must choose "Domain Controller is a Windows 2008 Server" option on the IVE Active Directory configuration page.
- In Custom Radius Rules, attributes containing only whitespace values cannot be deleted (458929)

## **Adaptive Delivery – AX and Java Installers**

- Using IE8 and JAVA, after user sign‐out from the Secure Gateway, they may see an application error with a null pointer exception when closing the browser. (394181)
- When a user clicks "No" on the "Setup Control Warning" dialog, a JAVA script error may appear. (455887)
- If a user did not select "always" on the "Setup Control Warning" dialog, when the user tries to change "Host checker Remediation" option under Advanced > Preferences, the user will see a "Setup Control ‐ Warningʺ dialog again. (458370)

## **Rewriter/Web Applications**

- Accessing PDF files larger than 32MB will cause high CPU utilization. (438100)
- If <userAttr.wWWHomePage> is entered in Resource Profile > Resource page on the admin UI, the following error is seen : "The URL entered is invalid. Please enter a protocol for the URL". Using NSM, if the value <userAttr.wWWHomePage> is entered in the Resource profile > Resource page, no validation error is seen but update device fails. Note : The same value works correctly without error when entered in the Role > Web Bookmarks page via the admin UI or NSM (PR 443849)
- Browsing to facebook.com via an http:// connection to the SA device throws an SSL warning "Do you want to view only the webpage content that was delivered securely?" However, this works fine if facebook.com is accessed through an https:// connection to the SA. (446326)
- If an end‐user expands or collapses the floating toolbar in the course of accessing any website through core rewriting, the toolbar settings are supposed to be saved and restored upon the next login. However, this does not work as expected. Changes made to the floating toolbar changes are lost when then user logs out. (459767)
- AJAX- based web applications do not work as expected on iPhone 3.0 going through the IVE rewriter. However, the same applications work on iPhone2.2.1. A possible workaround is to change the JavaScript code for setTimeOut to pass a string instead of a function. For example, change setTimeout(Test, 1000); to setTimeout("Test()", 1000); (458530)
- If a web page is launched on the iPhone from an icon bookmark, the iPhone will often try to get the default icon /apple-touch-icon.png from the root of the server. This sometimes prevents users from logging in. The user will see an IVE page saying /apple‐touch‐icon.png is not found, instead of the normal IVE experience. (458531)
- TCP connections created by Java applets using hostnames fail to match Java ACL resource policies with matching hostname resources. To work around this problem, please use IP based resource in your Java ACL resource policies, or enable the "IP based matching for Hostname based policy

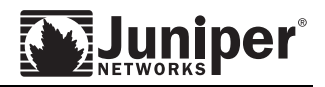

resources" option on the Resource Policies > Web > Options page. (461542)

## **Virtual Desktops**

- On Windows, if the Citrix client is installed when launching a Citrix XenDesktop bookmark, the desktop may not launch in the first attempt, but will launch in subsequent attempts. (433199)
- For XenDesktop, if only the COM port option is enabled on bookmarks page without Printer or Drive options, it will not work as Citrix does not support it. (458914)

## **Integrated Web SSO (CD/Kerberos/NTLM/Basic)**

- If "Realm" in Realm definition is lower case and this realm definition is used for constrained delegation then CD SSO does not work. Workaround: Use upper case for "Realm" in realm definition if realm definition needs to be used for constrained delegation. (427768)
- If there are two separate CD accounts configured for the same Kerberos realm with different service lists that apply to the same IVE user role, a user logging into the IVE will be able to access only one of the service lists but not the other. (416372)
- If a Kerberos SSO policy is configured using a credential of a realm other than the resource's Kerberos realm, IVE will not perform SSO when the resource is accessed. (449745)
- Cross‐realm Kerberos SSO is not supported in this release.(450001)
- Cross‐realm Kerberos Constrained Delegation is not supported in this release.(422736)
- If a user logs in to the IVE using a Local User account, and accesses a resource using a User Principal Name (such as 77889911@kerber3.net or user11@kerb11.kerber3.net), NTLM intermediation login fails and returns the same intermediation page. The workaround is for the user to use a normal AD account name instead of the UPN name.(455154)
- If a user logs into to IVE using an AD auth server and tries to access an NTLM‐protected resource for which SSO is disabled, and if the resource resides in the same domain as the AD authentication server, the IVE still attempts to perform single sign-on. (460106)
- If NTLM entry is defined under Resource Policies > Web > General with Variable credential type with domain using <REALM> and there is no policy for this resource (using the SSO under the General tab), user login to an AD realm which is different from the server realm, the SSO failed with NTLM intermediation page with the server domain. Hardcoded realm name works.(460386)

#### **User Access**

 If a user logs in to the IVE from two different client machines, they will see a warning page in the second machine indicating that the session is active along with an option to continue. If the user chooses to continue, the session on the first machine is terminated. However, if the user logs in again to the first machine, they will simply see a login screen with no warning message. (447903)

## **JSAM**

- When Citrix is enabled as an application for JSAM, a null pointer exception is seen on the Java console by the end user during launch of JSAM. The exception does not prevent Citrix from working through JSAM. (423257)
- If JSAM client side logs are enabled on the IVE, Java exceptions are thrown in the Java console when a telnet session is launched. (419917)

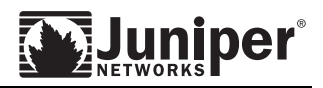

## **Terminal Services**

- Citrix client can not be downloaded using Citrix Download Manager. Instead the user should download the package using the "click here" link. If the user has already installed the Download Manager, it should be un-installed by going to the browser add-ons list and deleting the Download Manager add-on and then downloading the client through 'click here' link. (426307)
- When using Citrix Web Interface 5.0 on Windows‐XP and IE6, with Embedded Citrix client and JSAM access method, clicking on the Applications will cause a looping pop‐up window. (417481)
- When Session Counter is set to ON, sometimes the idle session reminder may popup even if the Citrix session is not idle. (430988)
- On Windows 2000 clients, rdp terminal services can't be launched. (458321).

## **System**

- The new EES licenses are duration-based in this release. However, in the admin UI, the description of the EES license will be displayed as a subscription license. The full subscription licensing model for EES will be ready by next release. In addition, in this release, the 1‐year EES license will be extended by 4 months to 16 months automatically and the expired timer will be automatically adjusted to reflect this extension. The 2‐year and 3‐year EES licenses will not have the same extension.
- User Record Synchronization feature will not start automatically after importing a system configuration that has this feature enabled. The workaround is to disable User Record Synchronization and then Enable User Record Synchronization from the user interface, after the configuration import. (460913)
- It is possible to delete a VLAN interface even if it associated with some static routes, but there is no system impact as these routes will not be used. (449853)
- With the kernel change in 6.0 and later, the reporting of the load average in an idle system is different from previous releases; the minimum value at idle will be 1 as the kernel accounts for system related processes. (385631)
- In an A/P cluster, if a node is disabled, then the other node will constantly try to reform the cluster, and there may be disruption in services for end users (462734)

## **MSP/IVS**

 This release supports import/export of IVS configurations in XML. There are a couple of restrictions on this feature that may be relaxed in future releases. The first is that only the root IVS administrator can perform XML Import/Export of IVS configurations. The second one is that IVS systems cannot be created through XML Import. For import of an XML IVS configuration to succeed, the IVS must already exist on the target device. Before importing an XML configuration containing IVS profiles and corresponding configurations, make sure that IVS systems with those names exist on the target device. If they don't, create them with minimal configurations and then attempt the import.

#### **XML Import/Export**

 It is expected that XML Import of a large configuration will drive up CPU utilization. It is recommended that such operations be performed during maintenance windows. (56761)

#### **Host Checker**

OnVista, client side upgrades with third party policy SODA enforced gives the error "Windows can

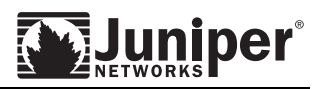

not find \..Appdata\Juniper\SetupClient\user\_X86\_MICROSOFTVC80.CRTR....exe" when the IVE URL is launched inside virtual desktop. Work around is to shutdown SODA and login again.

- With AED on Windows Vista, signatures don't download if proxy is configured (460534)
- If a large number of patches are missing on the endpoint in some cases remediation message to the end user states "Remediation data truncated" (446977)
- With AED, if a signature download from <http://products.webroot.com/> fails because of any reason (example: no internet connectivity or site not reachable) the next attempt to download signatures will occur automatically after 5 minutes. During this time users will need to wait if the policy requires signatures to be up to date to certain days. (457897)
- AED is not supported with NC CLI launcher, WSAM CLI launcher and NC‐GINA login mode (459274,459672)
- With AED, signature download fails through auth-proxy. Also Signature download fails through non‐proxy on Vista. (460534)
- Log upload feature for Host Checker does not include AED logs. (460571)
- Network connect with Host Checker Connection Control Polciy does not work properly (447312)
- OS check rule doesn't have specific support for Vista SP2. (450162)
- Symantec SODA doesn't work with Java on XP (451599)

#### **IF-MAP**

- When enabling IF-MAP client on a SA device, existing sessions matching the configured session export policy will not be exported to the IF‐MAP Server. All sessions created after IF‐MAP client is enabled will be exported per the configured export policy. (427843)
- When configuring an IF-MAP client and IF-MAP server to use certificate authentication, a device certificate signed by a Certificate Authority (CA) is required to be installed on the IF‐MAP client. Please note that the default self‐signed device certificate created at installation time cannot be used for this purpose. (413383)
- Enabling the IF‐MAP client feature on an IC or SA Device, may cause memory and device resources to be consumed if there are issues establishing a connection to the IF‐MAP Server. Be sure to disable the IF‐MAP functionality when not in use and ensure connectivity problems are resolved when IF‐ MAP is enabled. (430487)

#### **NSM Integration Issues**

#### **NSM usage notes:**

This section describes some differences in user experience between the NSM UI and the SA/IVE administrative user interface.

- In the NSM UI, the group selector panels titled "Members/Non‐Members" map to the panels titled "Available/Selected" or "Available List/Selected List" in the SSL VPN SA or Infranet Controller administration UI. (55674)
- Identifier names (names of key fields) in the SSL VPN SA and Infranet Controller configuration, such as the names or realms, roles, sign‐in URLS, sign‐in pages and so forth, cannot be changed through the NSM UI. This is correct NSM behavior. However, identifier names can be changed through the SSL VPN SA and Infranet Controller Web UI. (57104)

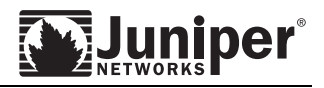

- Selection of multiple objects is not available through the NSM UI, even though this capability is available on the SSL VPN SA and Infranet Controller Web UI in multiple places. (57190)
- The SSL VPN SA and Infranet Controller admin UI allows duplication of objects such as roles or resource profiles. This capability does not exist in the NSM UI. (55527)

#### **NSM Support Issues:**

Please refer to the NSM release notes for 2008.1r2 , 2008.2r1, and later releases.

#### **SA Issues with NSM:**

## **Pass-through Proxy**

 XML Import of Web profile (with Pass Through Proxy settings enabled) and PTP proxy Policy through the same XML file causes an import error. (426084)

Workaround: Import the resource profile(s) first, followed by the PTP policies.

Note : The same issue and workaround apply for configuration update of these settings from NSM.

## **Secure Virtual Workspace:**

- Secure Virtual Workspace settings cannot be configured through XML Import or from NSM. However, SVW policies are visible under the HC tab in the NSM UI, and errors are thrown if the administrator attempts to edit them. (433728)
- If Juniper Installer Service is installed on the machine that SVW is launched, when user install or uninstall SA clients inside SVW, error may occur. This is because Juniper Installer Service is used to carry out the install or uninstall operation. Because Juniper Installer Service is running on the host machine, it assumes the operation should happen in the main desktop. To workaround this issue, uninstall or install SA clients on the real desktop. (443138)
- SVW doesn't support printers that do not use Windows print spooler. (433090)

## **Resource Policies:**

 If more than one detailed rule is created with associated conditional expressions in NSM, then update device from NSM fails. If all saved expressions except one are deleted in NSM, then subsequent updates to the device succeed. (458029)

## **AAA:**

 If a realm is created from NSM with default values for the realm limits (guaranteed minimum and maximium), and pushed to an IVE cluster, the update succeeds but a spurious delta configuration is seen on all but one cluster node. This is harmless and does not impact functionality. (464488)

## **Clustering:**

- When the second node is added to a 2‐node cluster via the Reachable Add Device workflow, the second node issues an incorrect async configuration notification in NSM, which results in NSM displaying the device status as "Managed, Device Changed. (463176)
- If a software upgrade operation is performed on one of the nodes of an Active/Passive cluster from NSM, the upgrade completes successfully, but assertions are seen in the event logs in the second node. The assertions occur in the DMI agent software executing on the second node prior to the

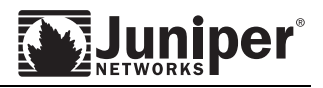

completion of the upgrade operation, and are not seen when the IVE boots up with the new (upgraded) software image. (465766)

#### <span id="page-15-0"></span>**SA 2000 through SA 6500 Items**

#### **All Client Applications**

#### **Network Connect**

 If an NC user signs out through NC within a very short duration (less than 5 minutes), Radius accounting byte count shows 0. (459924)

#### **MAC Client**

- On MAC, MS Messenger needs to use TLS when connecting through Network Connect. (385479, 449911)
- With Safari 4.0, if authenticated proxy is configured, NC unable to connect to the Secure Gateway. This is a bug in Safari. We've opened a case with Apple. (459653)

#### **Windows Client**

- If a server certificate is changed on the Secure Access Gateway, all current connected Network Connect client will disconnect. (442395)
- It has been observed that ESET NOD32 mistakenly deletes dsNetworkConnect.exe when NC was initially installed. This causes NC fail to connect to the Secure Gateway. (446259)
- Nclauncher may fail to establish NC tunnel successfully if NC upgrade is required, especially if the connection is through a slow link. (433954)

#### **Windows Interactive User Logon**

- If the client machine is configured to use DHCP, NC GINA may complain that there is no network connection when user login soon after the client machine is powered up. This is due to a race condition where the user is attempting to use NC GINA before the client machine obtained an IP address. (438615)
- NC diagnostics window incorrectly shows that "Credential Provider Plug‐in Not Configured" even when NC Credential Provider is configured and working. (460175)
- If HC is configured to be used in conjunction with NC Credential Provider and the HC policy check fails, NC Credential Provider shows an incorrect error message nc.windows.gina.23816 "Secure Gateway authentication failed." (460277)

#### **Windows Secure Application Manager**

- WSAM application mode is incompatible with Kaspersky Anti Virus 8.0. (434715)
- WSAM can't resolve non‐FDQN hostnames when an OpenDNS server in a network responds with bogus name resolutions.(453625)
- WSAM domain authentication needs the endpoint's domain controller(s) and DNS servers responding to DNS‐SRV queries to reachable either locally or thru WSAM (459841)
- When a user logs in to the IVE using WSAM on Windows Mobile, if a Host Checker policy fails for a realm, a remediation page for that realm will be shown and additional host checker policies for different realms will not be evaluated.(459532)
- WSAM can be launched from 64‐bit browsers on a 64‐bit machine only thru Java Applet with 64‐bit JRE installed.

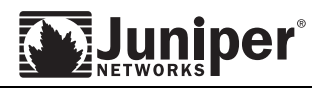

## **Secure Virtual Workspace (SVW)**

- Using IE8 with SVW, IVE admin has to add iexplore.exe to the allowed list. (468042)
- When accessing help from IVE home browser inside SVW, JAVA script error may be shown. (466003)
- When user clicks on IE7 help inside SVW, the IE help window is shown on main desktop. (468625)
- SVW doesn't support printers that do not use Windows print spooler. (433090)

#### **Secure Meeting**

- When remote controlling screens of a Vista presenter, if the controller moves the mouse too fast, the remote control may stop working. To recover from this, the Vista presenter has to restart the Secure Meeting client. (450256)
- Sometimes when the viewer window pops up, the cursor icon appears as a black square. (456813)

#### <span id="page-16-0"></span>**Windows 7**

6.5 R1 release does not officially support Windows 7. However, we've done some testing with Windows 7 build 7201 and here are known issues with this Windows 7 build. Please visit <http://kb.juniper.net/KB13195> for latest on our Windows 7 supportability.

#### **Windows Client**

 Occasionally, when a client is launched, a "Program Compatibility Assistant" error dialog may be displayed. This includes Log Upload windows client, Network Connect client, etc. (450172)

#### **Secure Virtual Workspace**

 When opening a file with Windows Photo Viewer inside SVW, the file is shown on the real desktop rather than inside SVW. (447409)

#### **Sharepoint**

 The following problem was observed when accessing SharePoint7 on Windows7RC/Office 2007 through the SA (SSL‐VPN) device. If the user signs‐out of the SA device and signs‐in again, Sharepoint access does not work. When the user tries to access Sharepoint through the new session, the webDav client on Windows 7 sends the old SA session cookie (for the original session) to the SA device instead of the new session cookie. Note : This scenario works with Windows XP and Windows Vista

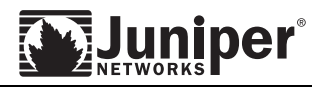

## <span id="page-17-1"></span><span id="page-17-0"></span>**Archived Known Issues and Limitations**

## **All Secure Access Platforms**

## **System Status and Logs**

- On some administrator console pages, changing one or more parameters causes multiple log messages to appear in the IVE system log that indicate that all the parameters are changed. However, this occurrence does not result in any incorrect behavior.
- Default filter for logs may be incorrectly set after deleting a custom filter. (31694)
- On the Preferences > Applications page for end‐users, there are links to uninstall applications even if those applications are not installed or available on the client PC (if they are not using a Windows PC, for example). (22978)
- When switching from Optimized NetScreen Communication Protocol (oNCP) to standard NCP, or vice versa, you must restart all NCP‐based communications. This includes W‐SAM, Network Connect, and Secure Meeting.
- An Internet Explorer cache problem exists when handling the HTTP No‐Cache directive in the Microsoft Internet Explorer Web browser. Web content is sometimes served with the HTTP directives. No‐Cache or No‐Store browsers should not cache such content. When GZIP compressed content with the No‐Cache or No‐Store directive is served to Internet Explorer the browser saves a copy of the uncompressed content in its cache. If a user then uses the Back button in their browser, Internet Explorer displays the file from its cache, instead of sending a new request. Internet Explorer only exhibits this problem when the served No‐Cache content is compressed. To work around this problem, you can configure the IVE not to compress specific files, directories, or types of content using the URL rules commands. (29133)
- The external port on the administrator Web console may show "Connected" status even though the network cable is not connected. (31987)
- When configuring the size of log file, please do not configure multiple log files to have larger than 250 Mbytes as it may cause the system to run out of disk space. (36153)
- The legend may still be displayed on the Central Manager display even though it is disabled in the display setting. (39573)
- "Saving all Logs" is only designed for Event, Access, and User logs. It does not include sensor logs and uploaded client logs. (35127)
- There are rare situations in which, after binary import, the log utilization is shown to be ‐1%. (42183)
- When a VLAN interface is deleted, two log messages are generated. The first log message is redundant and is missing the VLAN interface name. The second log message is valid and contains the correct VLAN interface name. (34287)
- The default filter setting under System > Log/Monitoring > <log type> > Filters > <filter> > Make default, is not supported through XML Import/Export. (57568)
- Binary import system and user configuration across incompatible hardware platforms are not supported. For example, exporting a system configuration from an SA6000 machine and importing it to SA4500 machine will result in machine not function correctly. (53885)
- Upgrading to 6.2R1 may fail with "Unable to import data" error message if the user configuration is very large. The recommendation is to keep the number of user records within 160K. (56657)

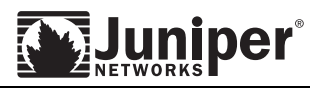

## **System**

- If the administrator configures virtual ports for the external interface when the external interface is disabled, NSM accepts the configuration without any validation errors. However, when the configuration is pushed to the device, device-side validation fails and the device throws an error, resulting in a failed config update from NSM. (58625)
- When configuring IP address for virtual ports, no validation check is performed on the NSM side. When the configuration is updated to the SA device, an error will be generated if the IP address is invalid. (58627)
- In NSM, administrators are allowed to edit virtual ports settings from the Passive node, provided the Cluster license is installed on that node. (59215)
- The ARP cache entries cannot be deleted through the serial console. (59834)
- Through XML Import/Export or NSM, an invalid MAC address configured in an ARP cache entry is accepted. However, during runtime, this ARP entry is be used. (59608)
- In NSM, when configuring cluster nodes in a template, the Add and Delete buttons for VLAN and virtual ports are disabled. This is due to the missing of license info in a template. (59290)
- License upgrade may not work if the original licenses are installed in 3.x releases. (46110)
- When Custom Cipher Selection is used, the selected ciphers are enforced to the SSL connections from clients. SA will always present "High" ciphers to backend servers when making SSL connections. (47718)
- The "RC4-64-MD5" cipher is no longer supported in "LOW" setting. (48967)
- The current SSL-VPN configuration import functionality does not track any platform specific functionality like SSL Acceleration cards etc. Therefore, if an administrator were to import the configuration from an IVE platform (SA3000) into an SA6000, SSL crypto acceleration would be disabled as the SA3000 does not have the crypto functionality (38433)
- The option "Enable cluster network troubleshooting server" under Maintenance > Troubleshooting > Monitoring > Cluster in the admin UI is not exposed on the NSM. (412021)
- When importing system configuration, if there is a SSL acceleration setting mismatch between the current IVE settings and settings from imported configuration, the IVE will reboot, however there will be no prior notification regarding a required reboot on the admin UI. (421576)

## **Maintenance**

- Cross platform imports should be performed only across compatible platforms. Cross platform imports across unsupported migration paths may result in undefined system behavior. (53885)
- The System Snapshot options, under Maintenance > Troubleshooting > System Snapshot, may not be pushed correctly to target device through Push Config. (57576)

## **Push Config**

- Push Config does not currently support deletion of objects. Through Push Config, the administrator can only change settings for existing objects, or create new objects on the target system. (57332)
- On a source and target SA device, configure the same web ACLs or push them individually from source to target through the Selective Push operation. Then, if the order of the ACLs is changed on the source SA and a second Selective Push operation is performed from the source, the resulting order of the ACLs on the target will differ from that on the source. To work around this issue, the ACLs need to be manually re‐ordered on the target following the second Selective Push operation. (57162)
- The following settings are excluded from the Selective Push Config operation: internal port, external

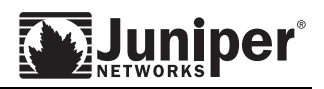

port, management port (for SA 6000, SA 6000‐SP and SA 6500) and VLAN ports. (54323)

- If Security > Lockout options "rate" and "attempts" are configured to be "4294967295" on one SA device and then pushed to another SA device via Selective Push Config, the resulting value on the target SA device is "2147483647". (57548)
- Push Config (Full Push) incorrectly clears the DMI Agent settings on the target device. The workaround is for the administrator to re‐enter the DMI Agent settings manually on the target after the Push operation has completed. (60373).

## **XML Import/Export**

 A combination of the "insert" operation and "create" operation of the same XML element in the XML document won't work in XML import operation if "insert" operation was executed before "create" operation. (55655)

To work around this problem, there are two options :

Option 1 : Use the "insert" operation with all the required attributes since the "insert" operation will create the object if it does not exist, or

Option 2 : Separate the "create"operation and "insert"operations to two different XML documents, and import XML document with "create"operations first, then import XML document with "insert"operations.

## **Binary Import/Export**

 When an binary configuration import is performed with the option "Import everything except network settings and licenses", apart from the network settings & licenses, several other settings are excluded from the import, such as: 'cluster configurations', 'certificates', 'defined SNMP settings' and 'syslog configurations' (56329)

## **Administration Tools**

- If a serial console troubleshooting tool (such as ping) becomes unresponsive, press CTRL+C to terminate the tool and return to the menu.
- VLAN tags do not show up in the TCPDUMP troubleshooting tool due to hardware acceleration. (28400)

## **Connectivity**

 FIN packets may leak from internal port to external port. However, there are no security ramifications for this activity. (25095)

#### **SNMP**

- snmpwalk does not report NC tunnel interfaces due to performance overhead related with retrieving the corresponding OIDs.
- The iveRebootTrap is not sent if the IVE is rebooted via the serial console. However, an event of severity "Major" is logged in the Event Log. Additionally, if the "Major Log Trap" checkbox is selected on the Log/Monitoring > SNMP page, a major log trap is generated for this event. (41829)
- SNMP MIB walk or the entire IVE MIB is expected to be CPU intensive. The recommendation is to configure the external SNMP monitoring application to bypass the tcpTable in the TCP MIB when walking the IVE MIB.(44894)
- When the SNMP agent is disabled from the admin UI, an admin log is generated stating that the query status has been changed to "off". However, there is no corresponding event log stating that the

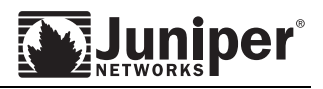

operational state of the agent has been changed to "off". (47205)

- Standard traps as specified in MIB‐2 such as linkUp, linkDown, etc are not supported. The administrator is advised to monitor traps specified in the IVE MIB such as netExternalInterfaceUp or netExternalInterfaceDown. (41339)
- System healthcheck reporting via SNMP traps, and system parameters reported via the admin UI dashboard graphs under System > Status > Overview are not synchronized. As a result, SNMP memUtilNotify and cpuUtilNotify traps can be generated even though the dashboard graphs do not show a spike in memory or CPU utilization. (56817)

## **Archiving**

 The admin UI will show the following checkboxes unchecked, though they are configured, when the administrator logs in with Read‐Only right: Archive events log, Archive user access log, Archive admin access log, Archive NC packet log, Archive Sensors log, and Archive client‐side log uploads. This is just a UI presentation issue and not affecting actual archiving functionality. (42548)

## **AAA**

- The upload of custom sign-in pages may some times fail. This occurs rarely. The workaround is to try again, preferably with debug log enabled. (46936).
- The maximum number of combined bookmarks a role can have is approximately 500. If a role has more than 500 bookmarks, some operations (e.g., delete role, duplicate role) may not work correctly. The workaround is to split a role with a large number of bookmarks into multiple roles. (41557)
- When the user signs in and gets redirected to a custom start page, then the access to that page will be allowed in that session either through a bookmark or browsing toolbar, even though there is no explicit policy to allow access. (38853)
- When specifying a time condition in policy detail rules, the specified time range cannot cross midnight. The workaround is to break the time range into two conditions. (27811)
- Importing the system config does not import SSL Intermediate CA Certificates (chains). (21040)
- Web Server SSL Certificates issued by the IPSAC root are not supported by the IVE. SSL Certificates of the Netscape format must include the SSL Server Bit set in the "Netscape Cert Type" extension. Key Usage, Extended Key Usage, and Netscape Cert Type are all required for these certificates to work properly.
- The ACE Next-Pin and New-Token modes do not work properly when using ACE as the secondary login server. (21870)
- The Realm-level option "Enable Password Management" needs to be enabled in order to allow the end‐user or administrator to change their password via the "change password at next logon" option (IVE Authentication – user accounts). (22969)
- When using HTTP Basic Auth (in SSO), if a Realm name (not an IVE Realm but an HTTP Auth Realm) is encoded in Shift\_JIS, and not UTF\_8, the IVE will not properly display it. (15881)
- Accounts that are used for both administrator and end‐user access to the IVE may conflict if they use the same username and authentication server. This practice may cause one account to force the other account out of an IVE session when the other logs in. One solution is to duplicate the Authentication server on the IVE so that administrator users log in to one Authentication server and end-users login to a duplicate server that point to the same backend system.
- Session Timeout Warning is not supported on handheld devices.
- "Sign Juniper Web Controls" feature will not sign Juniper web controls that are windows executables. On Vista, User Access Control (UAC) prompts may appear for some of these windows executables,

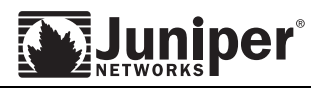

and user will see Juniper Networks company name in the UAC prompts. (46687)

- The variable NTDOMAIN[2] does not work. (49917)
- Users are forced to change their passwords when XML‐exported System Local user accounts are imported back into the SSLVPN device. This happens only if password management is in force, and if passwords were originally configured to be expired after the lapse of a specified number of days. The work‐around is to avoid XML export/import of user accounts and use binary export/import instead. (47476)
- XML Import containing changes to User Roles with insufficient data will succeed leading to inconsistent configuration state (57801).
- Import of Realms containing authentication policies with invalid Source IP addresses will fail. This is correct behavior but the same configuration when attempted through the admin UI will succeed (56061).
- XML Import/Export of device certificates and code‐signing certificates is not supported.
- Novell eDir: Starting with this release, a password policy that allows all grace logins to be consumed by the user is not enforced. The user will always have two grace logins left. This change is made so that users are not confronted with a situation where they login only to discover that they cannot change their password.
- On upgrading from 5.X releases to this release, the name of the Siteminder Auth Server becomes uneditable (51314).
- On the SA device web admin UI, under Configuration > user realms > <REALM NAME> > Role mapping rules, there are three options: 1. Merge settings of all assigned roles, 2. User must select among the assigned roles, and 3. User must select sets of merged roles assigned by each rule. Of these options, the first one is never exported or imported via XML Export/Import. Instead, the system assumes that the first option applies (ie that it needs to Merge Settings for all Roles) if the second and third options are set to <false> in the imported XML document (57202).
- Users are unable to login to SA if the hostname has an underscore. (56624)
- In a newly-created delegated admin role, the default delegation settings for user roles or realms in the General > Overview page show "Deny All". Then, if the administrator navigates to the Users > Roles or realms tabs, and clicks Save Changes without making any changes and then navigates back to the General > Overview page, the "Deny All" is replaced by "Custom Settings" (58188)
- Administrator is required to manually configure the OCSP options and OCSP responders should it be necessary, for the certificate to sign the OCSP request and the certificate to validate the OCSP response, after the intermediate CA is imported and the OCSP responder is created for that CA (405805)

#### **Password Management**

- Password Management must be enabled at the realm level if the administrator wants to enable password expirations or require a user to change their password at the next log‐on.
- When a user's password is expired, and Password Management is NOT enabled for that user's realm, the error message displayed to the end‐user shows "account disabled", although this account may not truly be disabled. This will be addressed in a future release. (21654)
- When using Sun One/iPlanet as an Authentication server and enforcing both "password expiration in X days" and "allow password change after Y days", if the user's password is reset (or changed) then the user's profile will have a new password expiration date. However, if the password expiration timeframe is changed (for example from 10 days to 20 days), then the user's profile will still show the

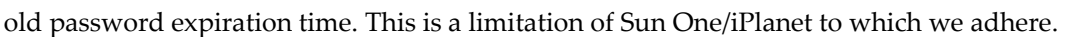

 AD Domain Controllers synchronize security policy settings every 5 minutes. If a change is made to the security policy, for example "minimum password length", it could take up to 5 minutes before that change propagates to all Domain Controllers. This also applies to the Domain Controller on which the change was originally performed. For more information, please refer to: [http://www.microsoft.com/technet/treeview/default.asp?url=/technet/prodtechnol/windowsserver200](http://www.microsoft.com/technet/treeview/default.asp?url=/technet/prodtechnol/windowsserver2003/proddocs/standard/lpe_overview.asp) [3/proddocs/standard/lpe\\_overview.asp.](http://www.microsoft.com/technet/treeview/default.asp?url=/technet/prodtechnol/windowsserver2003/proddocs/standard/lpe_overview.asp)

## **Client-Side Digital Certificates/Cert-Based Authentication/PKI**

- When the SA device is configured to "Accept SSL V2 and V3 and TLS V1 (maximize browser compatibility)" and the browser is set to "Use SSL 2.0" only, then the client authentication using the certificate will fail. The workaround is to check the "Use SSL 3.0" option in the browser as well. (42901)
- Client certificate authentication will fail when the client machine has Windows 2003 SP1 installed. The solution is to install the Microsoft hotfix KB931494.
- The IVE does not perform revocation checking on Root CA certificates. If a user tries to login to the IVE using a valid certificate issued by a revoked Root CA, the IVE allows the user to sign in. (28892)
- Certificate users may get an HTTP 500 error if an end‐user provides an incorrect password for a private key file when challenged for a client certificate. (13489)
- When using LDAP for a CDP, do not specify port numbers in the CDP Server field. The default port number for LDAP is 389. To use a non‐standard port, use Manual CDP configuration. (18578)
- If you configure a client‐side digital certificate authentication policy for the Realm, and the client's certificate is expired, the user cannot login to the Realm until he is given a valid client certificate. (14922)

## **Host Checker and Cache Cleaner**

- If a "Restricted" user runs Cache Cleaner, they will not be able to clean directories that are in privileged root directories like C:\Program Files\...
- Occasionally the Firefox browser may go into an indefinite "try again" loop if manual intervention is needed to correct a detected anomaly, such as deleting a file. If this occurs, terminate the browser session and restart again.
- Cache Cleaner is not supported on Windows Mobile Devices and will not load on them. Any realm and role restrictions that require Cache Cleaner will fail (39116).
- Host Checker and Cache Cleaner do not work on Firefox when using Sun JVM 1.4.2\_04 for the delivery of the Juniper Setup Applet. (40628)
- Host Checker Connection Control is not supported on the Vista Platform (44515).
- Whole Security may perform automatic remediation of an endpoint after the user has been shown the remediation page. In this case the user will need to select "Try Again" on the remediation page to reevaluate the policies and obtain the appropriate access (47655)
- When using Host Checker functionality on Linux OS platform, "firefox" needs to be available in the system PATH in order for remediation instructions to be displayed (47414)
- Auto remediation for Microsoft Windows Firewall on Vista fails if UAC is ON. (51824)
- Predefined AV/FW policies can perform following remediation automatic but the status is not displayed to the end user. [49050](http://asg-bugzilla.juniper.net/bugzilla/show_bug.cgi?id=49050)

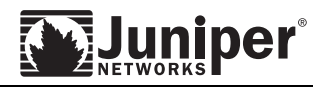

- o Turning on AV real time protection
- o Turning on Firewall
- o Start the AV scan
- o Download AV signature files
- On Windows Mobile, if a user selects "do not show remediation for this session" option on the remediation page then there is no way to undo it for the session as "Advanced preferences" page is not available on Win Mobile. (56003)
- On Linux/Unix MD5 check for Process works only if process is launched using absolute path. (52885)
- Shavlik patch rule admin UI: Sometimes the browser hangs if you add or remove a lot of "specific products". The browser operates normally some time after the java script completes processing.
- During XML import the credentials used to download the files from staging server for "Virus signature version monitoring" and "Patch Management Info monitoring" under Endpoint Security are not verified. (53497)
- XML import will fail if the predefined OS rule under Endpoint Security does not contain any OS selected or contains only Win9x OS selected which is no longer supported. Administrators should correct these OS rules before XML import by adding a supported OS in the rule. (56493)
- Host Checker options "Create Host Checker Connection Control" and "Enable: Advanced Endpoint Defense" are not exported during XML export. They are policies exposed as options as in the UI. To achieve equivalent export the policies which are created by enabling these options in the admin UI (57573)
- On the realm restrictions page, during XML import/export, for all or some policies only the "Require and Enforce" option should not be enabled. The "Evaluate Policies" option should also be enabled for correct Host Checker behavior. (57993)
- XML import fails when a Host Checker policy has custom expression defined.
- Inside SVW, after logging in to the IVE if a browser is left idle so that the session times out, sign out doesn't close SVW, it just logs users out of the IVE. (60332)
- On Vista with IE7 if Host Checker and Cache Cleaner are configured on a realm and client side proxy is also configured then Host Checker installation falls back to Java even when ActiveX is enabled (60554)
- If you have a NetBIOS rule with a required option and a MAC address rule with deny option configured under one policy and both rules fails, only the NetBIOS reason strings are displayed [\(407661](https://gnats.juniper.net/web/default/407661-1))
- Auto‐update virus signatures list and Auto‐update Patch Management data using authentication ISA proxy fails with error 'Received HTTP code 407 from proxy after CONNECT' (405352)
- When configuring Host Checker registry check rule types via NSM or XML Import, the input type validation is not completed for DWORD and binary registry values. (384845)
- Disabling Auto completion of web addresses is not working on Internet Explorer 8(385861).

#### **Internationalization Issues**

- When importing a custom HTML Help file for end-users, if the file is encoded in a different language, for example, Shift\_JIS, it must be converted to UTF-8 before it is imported by the IVE administrator. (10839)
- The following URL contains a list of characters which are not supported for filenames or folders

on Samba Servers: http://support.biglobe.ne.jp/help/faq/charactor/izonmoji.html. (14529 and 14348)

- With localized Pocket PCs, such as the Japanese Pocket PC, the locale is not sent in the HTTP header, and thus the IVE is unable to detect which language to return, so English is returned by default. (22041)
- Internet Explorer may truncate Japanese filenames if they are too long. Additionally, some Excel files cannot be saved. More details can be found about this non‐IVE issue at:

<http://support.microsoft.com/?kbid=816868>. (14496)

- The timestamp function of the IVE may not be in the same format as what is expected when working with the Japanese user interface. The formatting for the IVE is as follows: hh:mm:ss  $(\text{am} | \text{pm})$  and month/day/year.
- When using Netscape 4.7 and the Japanese language setting, the default font may incorrectly display characters and words on the user interface page. If this occurs, you can change the font setting in the Fonts section of the Netscape Preferences, where you can select the option "Netscape should override the fonts specified in the document."
- With Secure Meeting, when using a Japanese language setting on the IVE, meeting invitations will be sent out using the Japanese template. If these invitations are sent to Yahoo or Hotmail or other Web‐based email accounts, some characters or possibly the entire email may not display correctly.
- Special characters such as  $\mathbb{O}$ , I,  $\mathbb{1}$ , and  $\sim$  are not supported in filenames for UNIX servers.
- Japanese characters are not supported in naming Authentication Servers.
- Filenames using 5c characters such as  $\frac{1}{2}$  and  $\frac{1}{2}$  will be corrupted and cannot be deleted from UNIX servers.
- Some of the diagnostics content in W-SAM is not localized and will always be displayed in English. (22068)
- In a Host Checker policy, the administrator should enter Registry Settings rule settings in English. (25097)
- Bolded characters in Korean, Chinese, and Japanese Help files may be difficult to read. To fix this problem change your browserʹs text size to a larger font. For instance, in Internet Explorer 6.0, choose View > Text Size > Largest. (29603)
- If you try to print Asian language Help from Firefox on Linux, square characters may appear in the printed Help. To fix the problem, use another browser such as Internet Explorer. (30017)
- Advanced Endpoint Defense: Integrated Malware Protection is only supported in English. (32550)
- End‐user help will appear only in English in this release. A translated version of the end‐user help will be available in the first maintenance release after the general availability release. (35712)

## **Adaptive Delivery – AX and Java Installers**

## **Windows Vista additions**

- On Windows Vista, when installing the Setup Client application or any other Juniper client application, UAC prompts and Setup dialogs may be hidden in the background. However, when these dialogs appear in the background, they will blink within the user's Start Menu "Dock". Users should pay attention to this when working in a multi-window workspace. (45441)
- If ActiveX control was installed and a user cancels a UAC prompt, Java delivery is invoked and

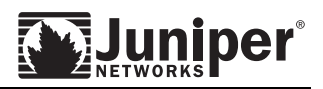

redirects user to setup client download page. (48351)

- Some UAC prompt may not come in foreground during IVE clients' installation. (44753)
- When Juniper Installer Service is installed on a Vista client machine, Juniper setup ActiveX control is installed, however, when a restricted user attempts to download an IVE client for the first time, a "Run Prompt" is shown. (47877)
- When Vodafone Mobile Connect application version 9.1.0.4345 is installed on a Vista machine, it modifies the current user's APPDATA directory from "c:\Users\<user>\AppData\Roaming" to "C:\Documents and Settings\ReleaseEngineer.MACROVISION\Application Data". This is a problem with Vodafone Mobile Connect application. It should not modify user's APPDATA directory. This error behavior of Vodafone Mobile Connect application causes Juniper setup client fails to install correctly. If you see issues with Juniper setup client installation, please check if you have Vodafone Mobile Connect application installed. (49755)

## **Existing Windows XP/Windows 2K platforms**

 Users may see the following warning message when signing in using the Firefox browser: A script from "Juniper Networks, Inc." is requesting enhanced abilities that are UNSAFE and could be used to compromise your machine or data.

Firefox will not execute JavaScript that is signed by a certificate whose CA is not already trusted by Firefox. Therefore, this is a safe script. To avoid seeing this message every time the user signs in, the user should check the box "Remember this decision".

The purpose of the script is to allow components such as W-SAM, Network Connect, and Secure Meeting, to be launched from Firefox. (23824)

- The Java Installer Security patch is present in Release 5.4. When a user updates their client to an SSL-VPN running version 5.4, and then reverts to an older version that doesn't have the security patch, client applications will not load using the Java Installer. Additionally, there will not be any notification to the user due to the non-persistent nature of the applet. (40923)
- Juniper's Installer Service is NOT designed to update the version of ActiveX and Java Installer that is loaded on the client system. The user must go to a web browser and logon using an interactive Web Browser launch to ensure that the updated controls are installed on the clientside.
- When running under Windows Vista, the Network Connect standalone launcher causes the Java installer to load, successfully, in spite of the fact that the ActiveX installer is enabled (56157)
- Java delivery fails in 64-bit XP with a "Failed to download the application" error (57681)

## **All Client Applications**

#### **Windows Vista additions**

- On Windows Vista, *ONLY* Version 5.5 and later Juniper client applications are supported. Windows Vista will display a warning: "This program has known incompatibility issues" when a Juniper client version 5.4 and older is attempted to install and/or launch on a Vista platform.
- When installing Version 5.4 of the Juniper client package "installerservicesetup.exe" on a Windows Vista platform, the user will incorrectly see a Microsoft UAC prompt as mentioned above. (46180)
- All UAC prompts that display "known incompatibility" warnings incorrectly display application name to be: Juniper Citrix Services Client.

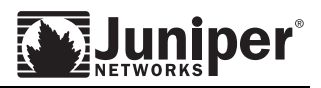

## **Network Connect**

- The Network Connect Client IP address pool user interface requires you to enter IP addresses as ranges, with a maximum of 254 addresses per range. Specify each range on a single line. To specify a larger pool for a specific role, enter multiple IP address ranges. In the future, we will mitigate this by allowing you to enter Network Connect IP address pools with a more standard syntax (for example, IP/netmask). (6378)
- When using RedHat DHCP server, the IP address assigned to a Network Connect user is not released when the user sign out from the Secure Gateway. (26994)
- A User-Agent string sent by a standalone Network Connect login is changed from "NcWin32" to "NcWin32<IEUserAgent>". Any authentication policy based on a user-agent string needs to be reviewed to ensure its accuracy. For example, a previous authentication policy which checks the "NcWin32" user-agent needs to be modified to check "NcWin32\*". (37753)
- If Network Connect has been launched from a computer that has an older JVM, the browser hangs. (38269)
- Standalone Network Connect login doesn't support client certificate on a USB smart card. (41272)
- When AES 256 is specified to be the only allowed encryption algorithm on IVE admin console, only Network Connect on Vista supports this configuration. This is not supported by Network Connect running on Windows 2000 and Windows XP. (46060)
- NCP Idle Connection Timeout should be configured to be greater than ESP key lifetime. Otherwise, Network Connect may experience random session disconnect. (46723)
- If NC ACL is created as \*.\*:\*, Network Connect client fails to connect. (56476)
- Network Connect client send/receive byte count wrap back to zero after it reaches 4GB. This is same for Windows client, MAC client and Linux client. (56829)
- When configuring Network Connect bandwidth of roles, value is validate to ensure that total configured bandwidth of all roles do not exceed the bandwidth configured for the IVE system. However, the administrator may go back and lower the IVE total Network Connect bandwidth to be less than total of bandwidth configured for all roles. (56413)
- Network Connect access policies applied to a user are not captured in the Policy Tracing logs. (56169)
- The IVE does not send GARP for an assigned Network Connect client IP if the IP address is not in the same subnet as IVE's internal port. (54054)
- When using Network Connect and the user signs out from the web page, the error message "Failure to download the Application" appears when attempting to reconnect via Network Connect. Users that sign out via the Network Connect menu are not affected (57381).
- After a Network Connect Bandwidth Management policy is created, if the Maximum Network Connect Bandwidth of the IVE was modified to be smaller than the Maximum Bandwidth configured in the policy, the value saved in the policy is not changed. However, the actual maximum bandwidth of the policy will be limited to the Maximum Network Connect Bandwidth of IVE. (58052)

## **Macintosh Client**

- When a Network Connect tunnel is established on a Mac OS X computer, Network Connect might encounter failures when PING packets with sizes greater than 8000 bytes are sent. This is a limitation of the underlying Mac OS X platform. (24809)
- Network Connect fails to reconnect when a VIP fail-over occurs in an Active/Passive cluster environment if the client is on the same subnet with both nodes of the cluster. (27388)

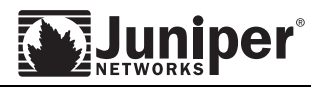

- When clicking Sign Out from a browser user may see a message "session terminated due to duration restrictions". (47829)
- Client side proxy is not supported MAC OS X 10.2 (47885, 47960)
- Authenticated proxy is not supported on MAC OS earlier than 10.3.9 (49009)
- Microsoft Live communication doesn't work over Network Connect tunnel. (51928)
- Because the Macintosh Network Connect client checks log file size every second to decide if log file roll over is required, the Network Connect log may go above 10MB before the log is rolled over. (59507)

## **Linux Client**

- Users should not remove the /etc/resolv.conf file while Network Connect is running as it causes the client to terminate. (31037)
- In some situations, when authenticated proxy is used with Network Connect, the proxy takes precedence over the Network Connect route, causing an HTTP resource behind the IVE to be unreachable. (34481, 33938)
- Shortcut keys for localized menu items are not correct. (35672)
- Sometimes a Network Connect tunnel fails to setup when launched from a command line. (38735)
- Auto-uninstall on sign-out is not working. (41010)
- Network Connect client doesn't have reconnect functionality in Linux. (47211)
- To install Network Connect on Ubuntu using the standalone installation package, the user must install RPM on the Ubuntu machine using "alien" first. (55679)

## **Windows Client**

- If a Restricted user has Network Connect installed on their system, Network Connect can only be uninstalled if a user with Admin privileges attempts to run the uninstaller, or the Installer Service is installed and the restricted user uninstalls from the uninstall link under Preferences in the user's IVE homepage. (22200)
- Microsoft has limited API support for parsing a proxy PAC file. If a PAC file located inside the client's PAC, i.e. Internet Explorer's "Use automatic configuration script" is "file://C:\myproxy.pac," Network Connect is not able to extract the correct proxy information. (24933)
- There is a known issue with the Network Connect standalone client when a custom start page is enabled. Network Connect does not automatically launch on the client as is expected with the standalone client. (25151, 32269)
- When upgrading the client from prior versions of Network Connect to version 5.0.0 or later, it is important to note that attempting to "uninstall" Network Connect from the Juniper SSL-VPN Web UI will not uninstall older versions of Network Connect. Each version of Network Connect will need to be uninstalled separately. (25958)
- When an existing Network Connect session is established, adding a PCMCIA-enabled Wireless card to a laptop will cause the Network Connect to reconnect. (27522)
- While still installing the Network Connect client, if a user tries to launch Network Connect (for example, from a previously installed version), Network Connect displays an error message "Error opening file for writing". (28143)
- In certain situations, users may get a "Cannot connect to IVE" error the first time they launch

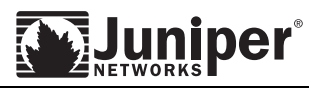

Network Connect. Subsequent launches will connect without issues. This is due to conflicting software that does not allow Network Connect to bind to the TCP/IP stack properly. (28845)

- Some diagnostic tests in the Advanced View of the Network Connect client may fail on unsupported platforms due to lack of libraries that the tests depend on. (29082)
- When ActiveX is "Disabled," and the Sun JRE 1.4.1 or higher is enabled, signing out of the IVE Web interface will prompt the user to accept the SSL certificate up to two times (32129). Accepting the certificate prompt will successfully log the user out. This affects ALL Windows applications, including W-SAM, Network Connect, Windows Terminal Services, Secure Meeting, Host Checker, and Cache Cleaner
- The Network Connect client fails to launch if Kaspersky 5.0 Pro or 6.0 is installed on the same PC. (33123, 46903)
- Network Connect fails to connect if early versions of Checkpoint Secure client are installed on the same computer. Network Connect supports Checkpoint Secure client R5.5. (33162)
- Network Connect fails to connect when using the VIP on the DX. (34905)
- Network Connect does not support proxy with exception list. (45439)
- When Network Connect is connected to the Secure Gateway externally, an entry is added to the hosts file to point to the external interface of the Secure Gateway. (35774)
- Uninstalling the Network Connect client driver manually causes the Network Connect client to be unable to connect to the IVE. The client driver displays a "Failed to Connect to the Secure Gateway. Reconnect?" message. (35993)
- When running on Windows XP SP1, the Network Connect client has compatibility issues with iPass/Telia if split tunneling is disabled. This is due to Windows XP SP1 system issue. This issue doesn't exist on Windows XP SP2 and later. (36137, 35292)
- If you install the Odyssey client when a Network Connect client is running, the Network Connect client is disconnected. (40159)
- The Network Connect client doesn't support the proxy auto detection configuration. (40061)
- On rare occasions, if Windows is not able to sync with the timer server when the Network Connect client is running, Network Connect may repeatedly display a session timeout message box. (40718)
- On Vista, the Virtual Adapter of Network Connect shows the default gateway as 0.0.0.0. This is because of a Microsoft issue:<http://support.microsoft.com/?id=935269> "The IP address of the default gateway for a dial-up connection in Windows Vista is 0.0.0.0 ". (45131)
- The New Secure Gateway Window menu button is not supported on Vista. (45157, 47978)
- In Vista, the Network Connect virtual adapter doesn't show user friendly name. (46345)
- Because the Network Connect 64-bit driver is not signed by Microsoft, when Network Connect is installed on a 64-bit Vista machine, users will see a pop up message requesting permission to install the Juniper signed Network Connect driver. (46654)
- Because the Network Connect driver dsNcAdpt.sys is signed by Microsoft release and there has been no changes since release 5.5, until Network Connect driver is signed by Microsoft again on 32-bit machines, dsNcAdpt.sys always shows 5.5 as its file version. (47034)
- "Copy to Log" button on Performance tab doesn't show a copy successful confirmation message. (47959)
- If a client machine is shutdown when Network Connect is connected, the client side proxy setting may not be restored properly. (48328)

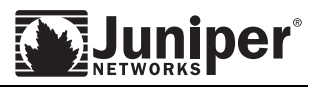

- If Cisco VPN Client 4.8 is installed on the same client machine, accessing shared folder when Network Connect is running, user may see a blue screen. (48590)
- Network Connect doesn't support Firefox 2.0 on 64-bit Windows 2003. (48598)
- On Firefix 1.0, if client side auth proxy is configured, the security alert displays in the same Firefox window so user has to click on back button to get back to the home page. (48170)
- In 64-bit windows 2003, if you launch Network Connect using nclauncher Sign Out from browser may show an error message saying that the Network Connect session has timed out. (48602)
- Network Connect is a 32-bit application that has supported to be run in a 64-bit machine. Network Connect client is not a true 64-bit application. (48687)
- Auto-Uninstall of Network Connect client when Network Connect is used by a restricted user is not supported on Windows XP. (48978)
- Enabling Microsoft TCP Chimney causes performance degradation when accessing Onyx server through Network Connect. (49421)
- When Juniper Installer Service is running, a standard user still can not install Network Connect on a 64-bit Vista because the user is not able to see the Network Connect driver installation popup message displayed by Vista. See release notes for bug 46654 for reference. (50097)
- Because Nclauncher and NC standalone application are based on Internet Explorer, Nclauncher and NC standalone application are not aware of proxy that is configured in Firefox. (50205)
- Occasionally, after Network Connect client is installed using the standalone Network Connect package, dsNcAdpt.inf file is left on the install directory. (56149)
- On Vista, if the Windows network address is changed or if the network adapter is disabled then enabled after Network Connect client launched once, the Network Connect client can't be launched anymore. This problem doesn't occur on Vista SP1. (56628)
- Due to a Windows issue, user will get Network Connect session timeout error when Network Connect is connected to IVE through proxy with enabled "bypass proxy server for local address." Refer to <http://support.microsoft.com/kb/262981>for details. (57065)
- On a Vista 64-bit machine, nclauncher.exe may fail to launch Network Connect. (57435)
- Network Connect clients may fail to connect if Adobe bonjour software is installed and running. (50808)
- If DisableDHCPMediaSense is disabled, Network Connect displays an nc.windows.app.23712 error "The Network Connect session terminated. Do you want to reconnect?" Enable DisableDHCPMediaSense resolves this problem. (54001)
- After launching Network Connect from IE7, if the user signs out from the browser, and then signs in to the IVE again and attempts to download an IVE client from the same IE7 browser, the user will receive a "Failed to download the application" message. (57381)
- In Advanced View, Logs tab, when View All Logs are selected in the drop down box, the Log Content viewer window is empty. When a specific log such as dsNetworkConnect is selected, Log Content viewer will show the proper log entries. (59792)
- When a Network Connect client is not connected and you click Start Diagnostics on the Diagnostics tab, the Network Connect Tunnel shows "Established" even when Network Connect is not connected. (59634)
- With "split tunneling disabled", Network Connect disconnects and reconnects when DHCP renew happens on the physical adapter. (428690)

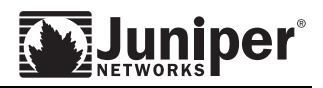

#### **Windows Interactive User Logon**

- The Network Connect client needs to be installed prior to Windows logon for the GINA launch to occur. We strongly recommend that you do not enable auto-uninstall of Network Connect on sign out for roles where GINA is enabled. (29937)
- To login to the IVE using NC GINA, the user has to use the same IVE IP address / hostname as used by the browser. For example, if the IVE has external IP and internal IP addresses, and the client is able to reach the IVE via either of the two IP addresses. If the user uses the IVE's external IP address to login using browser, when using NC GINA the user must use the IVE's external IP address. If the user uses the IVE's internal IP address, the NC tunnel can not be established. (34534)
- GINA/HC: Advanced Endpoint Defense: Integrated Malware Protection detection works only in user context mode and in certain situations as described in the documentation. (34806)
- GINA doesn't support certificate authentication. (36093, 34534)
- If the IVE is not responsive, the GINA login progress screen may freeze for up to 30 seconds. (37299)
- Occasionally, after the user successfully launches Network Connect using the GINA login, the Network Connect icon remains grayed out. (37615/43300)
- When Network Connect is upgraded, the GINA from the upgraded version does not take effect until the user reboots the machine. This is by design. A reboot warning message should be displayed. (38856)
- Network Connect GINA has a compatibility issue with the Odyssey client GINA. There are two workarounds: 1. Disable the Odyssey client GINA to enable the Network Connect GINA to function properly; 2. Enter Machine authentication credentials into the Odyssey Client so that it can authenticate against the Access Point prior to Windows login. (40091)
- GINA logon screen doesn't support domain\user login. (56348)
- Proxy configured for the dial-up connection is not supported with Credential Provider. This issue will be fixed in 6.2R2(57763)
- Smartcard with user name and password is not supported through NC Credential Provider. (391624)

#### **Network Connect Command Launcher**

- If a user is using Microsoft Internet Explorer 6.0 Service Pack 1 and a proxy is configured, the user is not able to launch a New Secure Gateway window from the Network Connect icon menu. This is due to the IE 6.0 SP1 problem: http://support.microsoft.com/?kbid=329802 (38869)
- The Network Connect launcher doesn't support Cache Cleaner in this release. (38876)
- nclauncher –signout doesn't support auto-uninstall Network Connect client option. (55859)
- nclauncher –exit doesn't restore proxy settings. (53009)
- Nclauncher.exe stop doesn't restore proxy settings. (59915)

#### **Installer Service**

 If Encrypted File System is enabled on current user's temp directory, Install Service fails to install. (36569)

#### **Rewriter/Web Applications**

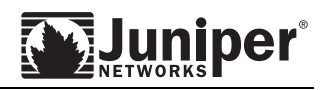

- The use of iframe in the toolbar causes interop issues with JavaScript rewriting and does not work with FireFox browser. A new option called "Use Iframe in Toolbar" was added to solve both these issues. iframe will be used only if this option is explicitly enabled. (426334)
- If an SA session times out when accessing iNotes 7.0/8.0 the browser may hang or give an error. On iNotes 8, there is an XMLHTTP request on clicking the mail after session timeout which returns a re-direction, but iNotes 8 does not honor the redirect. This causes the error. If alarms are enabled it may also help to close all fired alarms before attempting to close the browser window. (422887)
- While accessing OWA 2007 through the rewriter and saving a html file from an email has the extension of the type ",DanaInfo=10.11.11.11+attachment.ashx" and the file cannot be opened. Workarounds: Rename the saved file to a .html extension and open the file. OR create a caching policy \*:\*/owa/\* as unchanged for OWA 2007 to get the correct filename while saving. (412231)
- For OWA 2003 Web resource profiles, if the Autopolicy-SSO option is enabled, the auto-created resource policy is incorrectly. For example, if the OWA server in the resource profile is <http://10.11.11.11/exchange>, the resource policy is incorrectly generated as [http://10.11.11.11/exchange/\\*.](http://10.11.11.11/exchange/*) Instead, it should be generated as  $\frac{http://10.11.11.11:80/*}{http://10.11.11.11:80/*}$  $\frac{http://10.11.11.11:80/*}{http://10.11.11.11:80/*}$  $\frac{http://10.11.11.11:80/*}{http://10.11.11.11:80/*}$ . The administrator can manually change the resource policy to reflect the correct URL. (416918)
- Mixed authentication modes of NTLM and Basic Auth are not supported. (387708)
- If a web page is sending a POST request to an SSL-enabled webserver that does not have a valid SSL certificate and the IVE is configured to display a warning for invalid server certs then the POST request will not succeed. To workaround this issue, purchase a valid SSL certificate for the webserver or disabled the invalid server certificate warning for end-users. (46806)
- Microsoft Office 2007 XML documents that include references to external files are not rewritten. (Bug 41422)
- The PDF rewriter does not support PDF files that contain 2 objects for the same link. (41572, 44040)
- The PDF rewriter does not support Adobe forms, i.e. submitting a FORM from within a PDF file is not supported. (37684)
- To support the Oracle Financials application in a clientless manner, the following steps must be taken:
	- 1. The Oracle application must be configured as a Pass Through Proxy application on the IVE.
	- 2. The Oracle application must be set to the "Forms Listener Servlet" mode.
	- *3.* If using a self‐signed certificate on the IVE then you must follow the steps outlined in [http://www.oratransplant.nl/2005/07/11/using](http://www.oratransplant.nl/2005/07/11/using-self-signed-ssl-certificates-with-jinitiator/)-self-signed-ssl-certificates-with[jinitiator/](http://www.oratransplant.nl/2005/07/11/using-self-signed-ssl-certificates-with-jinitiator/) or you must upload a production Web server certificate to the IVE (38806).
- The IVE does not work with Whole Security Confidence Online version 4.3. It works with Confidence Online version 5.0. (35634)
- Some Java applets (including Citrix Java applets) on Mac OS 10.4 running JVM 1.5 might fail through the IVE rewriter if a production SSL certificate is not installed on the IVE. (29303)
- If using Safari on Mac OS, the browsing toolbar may not show up on Web pages that contain Flash objects and Java applets. (25896)
- When accessing, through the IVE, a Flash Web site that requires Macromedia, the user is not prompted to install the Macromedia application. Therefore, the Flash Web site does not render properly (26391).

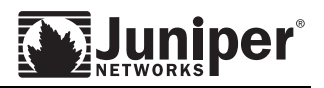

- When accessing Flash content, if the Flash content is generating Actionscript from within Actionscript and that Actionscript is generating links, then it may not work through the rewriter. (38638)
- The "Display Favorites" functionality on the IVE toolbar may not work on Web sites that use iFrames or frames. (27361,24621)
- Checking in of documents in the Documentum Web application is not supported through the Java rewriter.
- Lotus iNotes in offline mode is not supported through the rewriter. (9889)
- When using Siebel 7.5 through the IVE, the user may see ActiveX warning pop-ups. To stop these pop‐ups, the user must change their browser security settings. For IE, this can be done by selecting **Tools > Internet Settings > Security > Custom Level** and enabling each of the ActiveX items listed there. (8247)
- Some menus of Siebel 7 are not working. This is only a problem for menu‐dependent applications. With Siebel 7.5, the menus work as expected. (9442)
- Lotus Sametime Connect chat functionality is supported only when using Web rewriting and J‐ SAM. Full Sametime Connect functionality is supported using W‐SAM and Network Connect. Users who access Lotus Sametime Connect directly, and need to access it through the IVE, should first remove the ActiveX control from their Internet browser's cache.
- The native browser on a Symbian handheld device is not supported. (22743)
- On a Symbian handheld device, the toolbar logos may be aligned vertically instead of horizontally. In addition, the icons may appear as text links instead of GIFs. (27381, 27377)
- PowerPoint files may not display properly with Office 2002 in Internet Explorer on Windows 2000. To work around this limitation, administrators should advise end‐users to install Microsoft Office 2002 Service Pack 1 and Service Pack 2.
- When "High browser security" is enabled, a user might see a pop-up warning confirming whether or not the Java applet should be downloaded. There is nothing that Juniper Networks can do to suppress this warning message, as it is a function of the browser. (21865)
- When using Internet Explorer 5.5 or 6.0 with compression, HTTP objects will be cached, regardless of the object's cache settings. This is not a limitation of the IVE, rather an issue specific to Microsoft Internet Explorer and HTTP compression. For more details, please visit: http://support.microsoft.com/default.aspx?scid=kb;en‐us;321722*.*
- There are known issues with Microsoft's pop-up blocker being enabled and certain OWA 2003 scripts not being able to run when being accessed through the IVE. Users may see "Script" errors in this case. Juniper Networks recommends that pop‐up blockers be disabled and that the user refresh their OWA session after disabling the pop-up blocker. Additionally, pop-up blockers may cause problems with other IVE functions using pop-ups (for example, file uploads, online Help, or the IVE Upgrade Progress window, Dashboard Configuration page, and Server Catalog Configuration pages in the Admin console. (23092)
- With Mozilla Firefox and Netscape, saving files containing Japanese characters may result in garbled file names. (30602)
- HDML used by Openwave browsers is not supported through the rewriter. (28627)
- For OWA 2003 support, the following compression resource policy must be added, Resource Policies > Web > Compression, http://<OWA server>:80/exchange/\*/?cmd=treehierarchy > Do not compress. (35937)
- The rewriter does not support load balancers that use version 3 session ID Secure Socket Layer

(SSL) for client‐server stickiness. (35619)

- The JavaScript call window.createpopup is not supported with persistent cookies. This call is used in Siebel 7.5. The workaround is to disable persistent cookie for Siebel 7.5. (32044)
- The standard and framed IVE toolbar does not appear in the iNotes application in Safari 1.3. (29926)
- To preserve filenames that contain non‐English characters when doing a multiple file download in Windows File Browsing, go to Users > Resource Policies > Files > Options and select the appropriate encoding option. (38304)
- Sending email with attachments fails when accessing Domino version 8 through the rewriter. (57468)
- URL obfuscation does not happen when accessing Domino version 8 via the rewriter. (57537)
- Composing a new email in Domino version 8 via rewriter will be present a secure/insecure warning. (57469)
- When SSO is disabled and the IIS server is setup with Basic or NTML authentication for WebDav Virtual directory only, accessing Webdav through the rewriter results in the user unable login to the Webdav server with write access. (57083)
- When any PDF file accessed through rewriter is saved, "Danainfo" gets appended to the name of the file. (55946)
- XML import allows creating a Web Resource Profile > OWA 2007 resource profile > Form post SSO, even when user does not specify any POST parameters. (58139)
- Importing XML for Web SSO settings may result in the following error message: "Modification of this attribute is not allowed". (58256)

This error will occur in the following scenarios:

1. The <auth-type> attribute is not set to "basic-predefined" or "ntlm-predefined", and the <pre-defined-username>, <pre-defined-password-type>, <variable-password>, <explicitpassword>, or <domain> attributes are being modified by the XML import.

2. The <auth-type> attribute is set to "basic-predefined" or "ntlm-predefined" and <predefined-password-type> is set to "variable", and the <explicit-password> attribute is being modified by the XML import.

3. The <auth-type> attribute is set to "basic-predefined" or "ntlm-predefined" and <predefined-password-type> is set to "explicit", and the <variable-password> attribute is being modified by XML import.

Note: This problem and related scenarios apply to Web SSO settings in resource policies and web resource profiles.

 When accessing a file via the rewriter and trying to save it through the right click menu will append string similar to  $'Danalnfo=10.10.10.10+Design.doc$  to the filename. This happens because the right click menu picks up the name from the URL. Saving via the download pop‐up will retain the filename without appending any string. (53642)

## **Pass-Through Proxy Issues**

- To use OWA 2007 with Pass Through Proxy, the administrator must configure a Selective Rewriting policy for resource "\*:\*/owa/ev.owa?\*" and action set to "Don't rewrite content: Do not redirect to target web server".  $(46344)$
- If the user is using Mozilla Firefox with Pass‐Through Proxy (with the IVE port configuration), the IVE may invalidate the user session, thus requiring the user to sign in again.
- When using Lotus iNotes through Pass-Through Proxy, if an XML rewrite is needed,

administrators are encouraged to either enable XML rewriting in the Pass-Through Proxy configuration, change the default cache rule from 'No‐Store' to 'Unchanged', or add a new cache rule with the IP/hostname of the Lotus Server, path '\*', and value 'No‐Store'.

- When using Lotus iNotes through Pass-through Proxy clicking on the logout button in Lotus iNotes will logout the user from the IVE. (41825)
- If Pass-through proxy with "Rewrite external links" is configured for OWA or iNotes then links embedded in email messages are not clickable (44053).

## **Hosted Java Applet Issues**

 The Java applet upload feature may not work on Mozilla Firefox 1.6 unless the default cookie settings for the browser are modified. This is because Mozilla Firefox 1.6 does not pass cookies from the browser to the Java applet. To work around this limitation, change the settings to "Enable all cookies" in Mozilla's Edit > Preferences > Privacy & Security > Cookies or enable "Include IVE session cookie in URL" in the IVE Admin console. (27353)

## **File Browsing**

- The shortcut files created within shared folders on Longhorn server do not get listed. (59800)
- Multiple file download is not supported on Windows Mobile devices, due to the unavailability of Zip tool by default. (47026)
- When opening a file in the Japanese locale the URL displayed in the Internet Explorer title bar and the URL bar is garbled. The file when viewed is displayed incorrectly. This is due to a bug in Internet Explorer. (19612).
- Due to a bug in Microsoft Network discovery API NetServerEnum2 IVE will not be able to extract the workgroup information if the master browse server is in a different subnet (43172).
- To preserve filenames that contain non‐English characters when doing a multiple file download in Windows File Browsing, go to Users > Resource Policies > Files > Options and select the appropriate encoding option. (38304)

#### **Integrated Web SSO (CD/Kerberos/NTLM/Basic)**

- SA does not support cross realm constrained delegation. Constrained delegation will not work when a constrained delegation account and the associated services are on a different realm from the user realm. It will also not work if the both user and CD account are on the same realm but the associated services are in a different realm. (422736)
- When using web SSO, having a proxy between the SA and the backend server is not supported.
- Only Kerberos intermediation/SSO is supported for a Negotiate challenge. NTLM and Basic intermediation/SSO is not supported for Negotiate challenge.

## **Pass Through Proxy**

- Accessing OWA 2007 through PTP gives an error while creating a new mail unless a selective rewriting policy for \*:\*/owa/ev.owa?\* with "Don't rewrite content: Do not redirect to target web server" option enabled is added. (417953, 385883)
- Accessing One‐line summary of the PRINotes 8.0.1 on IE 7 through PTP host mode gives script error.(415049)

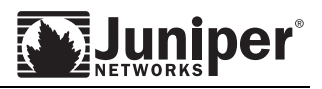

## **JSAM**

 If JSAM client side logs are enabled on the IVE, Java exceptions are thrown in the Java console when a telnet session is launched. (419917)

## <span id="page-35-0"></span>**SA 2000 through SA 6500 Items**

#### **Windows Secure Application Manager**

- When using Citrix Terminal Services over Windows Secure Application Manager (WSAM), the Citrix "Session Reliability" feature should be disabled on the Citrix Metaframe clients. There are some complex TCP sequence interactions that are causing the application to break when this feature is enabled (21421)
- When WSAM applications are defined in Application Mode, in some cases, clients might find duplicate entries of this application name being displayed in the WSAM client > Detailed tab.
- In order to uninstall W-SAM, the end-user should use the Uninstall link in the UI under Preferences > Applications. (20415)
- If the Lotus Notes Background Replicator is used within the Lotus Notes Client with the other email and database functionality, and the remote user needs access to this functionality through the Secure Access Gateway, Network Connect is required. If Lotus Notes Background Replicator is not used, W‐ SAM and J-SAM will both work as access methods. There is a chance that this might work in Release 5.0 W‐SAM and later versions, but it has not been verified yet. (23346)
- When using WSAM with Checkpoint Secure Remote R56 client, there are known interoperability issues introduced by the Checkpoint product. (34584)
	- o If WSAM is installed prior to Checkpoint Secure Remote R56 install, then WSAM will work fine.
	- o If WSAM is installed *after* installing Checkpoint Secure Remote R56, WSAM does not work.
	- o We have also identified that Checkpoint R60 works fine with WSAM in either scenario listed above. This indicates that there were code changes in Checkpoint 6.0 that resolved this interoperability issue with WSAM and other TDI driver-based clients. We are pursuing this issue with Checkpoint R&D.
- When the "W-SAM uninstall at exit" option is activated on the server, the user cannot launch W-SAM twice within an authenticated session. Users must sign in to the IVE two separate times—the first one resulting in a de‐installation, and the second initiating a reinstallation. (26698)
- When using W-SAM diagnostic tools and the built-in log viewer, we recommend that you make your log level selection first, and then launch/re‐launch W‐SAM so that the log file can be viewed from the diagnostic utility. (25038)
- Now that the W‐SAM client for Windows 2000/XP is built on a TDI‐based architecture, only one application (BitGuard Personal Firewall) is known to be incompatible with W‐SAM.
- Customers who use Norton Antivirus Personal Edition 2003 and 2004 should be aware of a live update that Symantec has made available to resolve some TDI compatibility issues with other TDI drivers, like the one used by Windows Secure Application Manager (W‐SAM). We recommend you run Symantec live update before installing W‐SAM. (24285)
- If Auto‐Upgrade is disabled on the gateway, and the user has the older version of W‐SAM installed on their computer, an error message appears instructing them to uninstall their existing application prior to reinstalling W‐SAM. The user must manually re‐direct their browser by clicking on the available hyperlink. (27350)
- Restricted users can't install W-SAM using the Stand-alone Installer, even in the presence of the Installer Service. The Installer Service is designed to provide application installation capability for users who are performing a standard Web‐based installation from the IVE. (22454)
- If a Windows XP client has the "Fast User Switching" option enabled and is switching between two active user sessions, W‐SAM upgrade notifications may get crossed between these active user sessions. (23090)
- If you have the NCP Auto‐select option disabled, and answer "No" to the security warning during the load process, W‐SAM does not initially launch. There is no additional impact to the user session. (18681)
- The application descriptions of the W-SAM window do not wrap properly, so administrators are encouraged to use short descriptions for the applications they have configured for W‐SAM.
- If W‐SAM is configured in Host Mode, and the Web browser is configured to go through a proxy to access the IVE, W‐SAM is not able to tunnel traffic to the specified hosts. To resolve this issue, users can add the specified hostname to the Web browser proxy exception list. Another approach is to secure all Web browser traffic using Application Mode.
- If Samlauncher.exe is launched from the root directory, such as c:\, start test on diagnostics tab doesn't work. The workaround is to launch Samlauncher.exe from a subdirectory, such as c:\Juniper Networks\. (43617)
- If the administrator doesn't enter any value in "Allowed Server Ports" field, it is interpreted as "\*:\*" by WSAM. (42119)
- Enabling client log for WSAM impacts throughput. (44585)
- If WSAM is configured by destination with multiple hostnames corresponding to the same physical IP address, only traffic for the first hostname would be secured. The workaround is to specify IP address in WSAM configuration. (46830)
- WSAM does not provide an option to reconnect in the message box displayed on idle timeout with the IVE. (47417)
- When a user signs out of the IVE on a Firefox or an Internet Explorer browser, if WSAM is still transferring traffic the user may see a "Session Timeout" message because the timeout message may reach WSAM before a sign out event. (45033, 438099)
- In Application mode, WSAM will forward all DNS requests to the Secure Gateway, which in turn forward all packets to internal LAN. (45792)
- Windows Secure Application Manager (WSAM) does not support NetBIOS file browsing on Vista SP1 if the file server supports NetBIOS traffic only on port 139. (56414)
- If standalone WSAM Installer is installed on Vista, then launching of WSAM using IE will not work if JRE is not installed on the PC (54513).
- When using WSAM or Terminal Services to remotely connect to the enterprise network, if you want to access UAC (Juniper Networks' Unified Access Control) protected resources, you need to create a policy in UAC to treat traffic coming from the IVE as an unmanaged device. (52840)
- On XP, WSAM needs Microsoft KB 951748 to be installed on the system to control the behavior of DNS cache to open and close sockets for DNS requests. (395237)
- The domain controller has to be added to the WSAM ACL list to enable password change thru WSAM
- WSAM is not supported on multiple Terminal Service/Citrix sessions running on the same Windows server (419891)

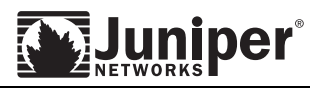

- On Vista, WSAM uninstall from user preferences> applications> wsam uninstall doesn't work if Juniper Installer Service is installed (385930)
- If Kaspersky antivirus is present on the machine, WSAM will stay in disconnected mode till we reboot the machine after installing WSAM (419868).
- WSAM/JSAM/Terminal Service users will get disconnected if any application secured with WSAM sends UDP traffic to a host denied access using an ACL in IVE resource policy (427700).
- Scriptable WSAM (Samlauncher.exe) is no longer available as a standalone exe. It is now packaged as part of WSAM package. (437185).

## **Pocket PC**

- Windows SAM options under Users > User Roles > Select Role > SAM > Options are not supported on Pocket PC. (45956)
- WSAM doesn't support client auth proxy settings in PAC files thru Firefox. (47769)
- By design, SAM UI sign‐in does not support role selection. (44832)
- When using WSAM on the Treo, please disable the manual proxy on the device (46081)
- On a Cingular 8125 device when using WSAM on an ActiveSync connection, samizing access to public internet sites is not working. (48524)
- WSAM does not support two-tier Windows Mobile Smartphone devices. (56737)
- WSAM does not support Windows Live Messenger on Windows Mobile devices. (53871)
- To create application specific WSAM log file for an application already launched before WSAM is installed e.g. repllog.exe, please add the application name to the WSAM debug list and reboot the device. (52924).

## **FIPS**

- If you replace an administrator card using option 10 in the serial console after upgrading a Secure Access Series FIPS appliance, the Security World is modified to use the new administrator card. If you then try to perform a "rollback," the new administrator card does not work. This is because the "rollback" reverts to the original Security World, which is not yet configured to use the new administrator card. To activate the new administrator card, you must use option 10 on the serial console once again.
- Secure Access Series FIPS does not support automatic time synchronization across cluster nodes. We suggest that you configure your cluster nodes to use the same NTP server to ensure they are synchronized. If the cluster nodes are not synchronized, time‐based features (such as Secure Meeting) do not function properly.
- If the HSM module switch is set to I on a FIPS‐enabled Secure Access appliance, the machine is in "initialize" mode. Rebooting the appliance during this time reinitializes the server key and invalidates the current server certificate. Administrators must leave the switch at O during normal operation (as per the instructions on the serial console and in the documentation).
- To setup a WAN FIPS Cluster, it is recommended that the devices be configured at one site before sending the unit to the final location as the initial configuration requires the smart cards to be available.
- The FIPS Status LED on the front panel of the SA 4000 FIPS and SA 6000 FIPS product lines is reserved for future use. The device operates correctly under the FIPS specification regardless of the state of the LED.

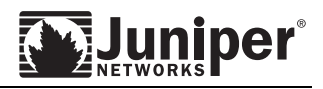

## **MSP (IVS/VLAN)**

- If a binary system configuration is imported with "include network settings" selected to an IVE with IVSs and VLANs, then existing VLANs are replaced. This may leave an IVS with no Selected VLANs in its profile. To work around this issue, the IVS root administrator must go into each individual IVS and reconfigure the "Selected VLANs" and mark the appropriate VLAN in each IVS as default. In addition, they need to go into each Role within each IVS and click on "Save changes" to ensure that the default VLAN configured for the IVS is correctly reflected in the Roleʹs VLAN/Source IP settings. (41085)
- When an IVS license is added to an IVE that already has the VLAN license installed, the expected behavior is that all existing roles should get unbound from VLANs and access to backend resources via VLANs should fail after addition of IVE license. The actual behavior is that the admin UI presents the roles as being disassociated from their former VLANs, but user access to backend resources continues to work over VLAN interfaces. It takes an IVE reboot for backend access to fail as expected. (48240)

## **MSP administrator advisories:**

- For MSP subscribers with logging requirements that exceed 1MB, the recommendation is to redirect the corresponding IVS logs to a syslog server rather than rely on native logging on the IVE. The syslog server could be a central server across multiple IVS systems, or a dedicated syslog server for a single IVS.
- When a binary system configuration (system.cfg) is imported into an IVE on which IVS's have been configured, the recommended binary import option is "Import everything except network settings and licenses." This option preserves VLAN interfaces configured on the IVE. The option "Import everything except IP" should be avoided since it will result in overwriting the VLAN interfaces on the IVE with the VLAN interfaces in the imported file, resulting in a mismatch between the VLANs in the IVS profile settings and the newly imported VLANs in the Network settings. (41085)

## **Java Secure Application Manager (JSAM)**

- On Vista, NetBIOS File browsing does not work through JSAM. (44952)
- For JSAM on Vista, to support applications that require registry modifications, etc/hosts and etc/lmhosts modification, a UAC prompt labeled Juniper JSAM Tool will be displayed to enter administrator credentials.
- JSAM fails to exit successfully (JSAM window does not close and hosts file is not restored) when two users use JSAM in the following manner: user A launches JSAM on a timed out session while user B logs into the login window and launches JSAM. (46033)
- The JSAM Autolaunch Policy has been enhanced so that JSAM will auto-launch if the configured URL matches a URL that is requested through the rewriter. Previously, JSAM would auto-launch only if the URL was accessed from the IVE bookmarks page. The exact URL for which the JSAM is expected to launch should be entered as the resource. Including wildcards in the resource could result in the web page displaying incorrectly. (48851)
- The configuration where the JSAM autolaunch resource policy is the same as a PTP hostname is not supported. (48614)
- The restore system settings operation will not restore the hosts file successfully if you log in as a different user from the one that originally launched JSAM. (25828)
- If WINS server is being used for name server resolution then NetBIOS through JSAM is not

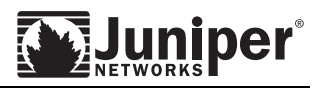

supported. (43197)

- Internet Explorer 6.0 with the latest automatic updates does not support the auto‐launching of the Citrix application when clicking on a published application through the IVE. This only affects configurations where the published application is accessed throug JSAM. To workaround this issue,
	- Add the IVE as a trusted site or
	- Go to Tools > Internet options > Security > Custom level button > Downloads. Enable "Automatic Prompting for file downloads". (43061)
- Internet Explorer 7.0 will not automatically launch JSAM when a user clicks on a published application on the Citrix Web Interface page. In order to tunnel Citrix traffic, the user must pre‐ launch JSAM before clicking on the published application. (43061)

JSAM can be pre‐launched in one of the following ways:

- Select "Auto-launch Secure Application Manager" under Roles > <*role* Name> > SAM > Options. JSAM will automatically launch when the user logs into the IVE.
- Create a Launch JSAM resource policy for IE 7 users. You can use detailed rules functionality to create this policy only for IE 7 users. To create a detailed rule, do the following:
	- 1. Set the resource to "\*".
	- 2. Under Action, select "Detailed Rules" and click the Detailed Rules link.
	- 3. Click "New Rule". Under Resources, add the URL for the Citrix Web Interface login page. For example, "http://<Citrix server>/Citrix/MetaFrame/site/login.aspx".
	- *4.* Under conditions, enter userAgent = ʹ\*MSIE 7\*ʹ. Click Save Changes.
- When using JSAM within SODA 2.6 (SODA build prior to 2237), the etc/hosts file does not get restored to its original state when JSAM is exited. The etc/hosts file does get restored with SODA 2.5 and with SODA 2.6 builds 2237 and greater. (37486)
- Outlook 2003 and Outlook 2007 are not supported with J‐SAM. To work around this issue, use W‐ SAM or Network Connect. (8251)
- Netscape may lock up on users who close J‐SAM. To work around this problem, users can add the following line to their "java.policy" file:

grant { permission java.security.AllPermission; };

- J‐SAM does not automatically launch when Embedded Applications are set to "Auto" in the Citrix Web Interface. To workaround this issue, configure J-SAM to launch automatically when user accesses the Citrix Web Interface login page.
- When using W-SAM and J-SAM, if a user has a pop-up blocker, that user may experience problems waiting for SAM to fully load. A pop-up window alerting the customer to accept the SAM plug-in may be waiting in the background behind the Internet browser.
- The application discovery functionality within Citrix Program Neighborhood is supported once port 80 is configured under J-SAM. However, if a user attempts to use the server discovery feature, which does not work through the IVE, and then attempts to use the application discovery again, the application discovery fails. The workaround is to restart Citrix Program Neighborhood. (8665)
- When Auto launch JSAM is configured for a PTP port mode web policy JSAM goes into infinite loop on Mac OS. (57144)
- Mac JSAM fails to upload logs when the user is authenticated to the SA using Siteminder

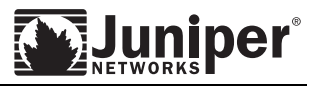

authentication with the following message: "Uploading failed: It appears that you are not logged-in". (57742)

- Auto-Launch JSAM for a PTP URL will cause infinite loop on the client. Workaround is to Auto-Launch JSAM at start of user session.(57144)
- When JSAM is launched in Firefox 2.0.0.12 on Vista, and if UAC mode is on, user would see a message "You do not have permission to change hosts files. Please talk to your system administrator." This is expected behavior because UAC prohibits JAVA applet from changing host files. (55079)

## **Mac OS Specific J-SAM Items**

- On Mac OS X 10.2.X, if the framed toolbar is configured then the JSAM autolaunch policy feature is not supported. (46594)
- When auto-launching J-SAM using Safari (versions prior to 1.2), J-SAM opens a new browser window to display the home page instead of updating the original window that launched J‐SAM. This results in two open browser windows. This is due to a limitation in these versions of Safari. (21747)
- On a Mac OS X, the first time J-SAM is launched after rebooting the machine, the launch may fail. This is due to Appleʹs JVM code behavior. (Apple Bug #3860749) (21746)
- When running I-SAM on a Mac OS X client, if the user clicks "No" on the SSL certificate warning, the user must quit and restart the browser in order to launch J-SAM successfully.
- If the custom company logo image uploaded to the IVE is a .bmp file then the image will not display correctly on the J‐SAM window on a Mac OS X using JVM 1.4. (25831*)*

#### **Hardware**

- On the SA6000, avoid hot-plugging RAID drive connect-disconnect-connect sequences that are faster than 5 minutes. Doing so causes the system to accept the drive as healthy even if the drive has missed updates. (31583)
- After an upgrade, occasionally an SA6000 system could see inconsistent LED behavior where the RAID Status LED blinks in RED and the Hard Disk LED is not lit. This incorrect LED behavior is cosmetic and does not reflect the actual state of the system. It is caused by the fact that the system didn't initialize itself properly during soft reset. A cold restart will fix this problem. (35150)
- If an SA6000 goes from a two‐drive configuration to a single‐drive configuration (due to drive failure and/or removal) and is rebooted, the machine halts during boot and displays a serial console message similar to the following:

```
Adaptec Embedded SATA HostRAID BIOS V3.1-1 1255 
(c) 1998-2004 Adaptec, Inc. All Rights Reserved. 
<<< Press <Ctrl><A> for Adaptec RAID Configuration Utility! >>> 
Controller #00: HostRAID-ICH5R at PCI Bus:00, Dev:1F, Func:02 
Loading Configuration...Done. 
Port#00 WDC WD800JD-00LSA0 06.01D06 74.53 GB Healthy 
Following SATA device(s) are not present or responding: 
Port#1 
WARNING !!! Configuration Change(s) detected !!! 
Press <Enter> to accept the current configuration or power off 
the system and check the drive connections.
```
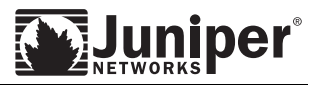

The user should hit Enter to continue using the machine with a degraded array until a replacement drive can be obtained.

An SA6000 should NEVER be power-cycled or rebooted while rebuilding. If an SA6000 is rebooted while rebuilding the RAID array, the rebuild operation may never complete. This can be seen from the following BIOS screen on reboot:

```
Adaptec Embedded SATA HostRAID BIOS V3.1-1 1255 
(c) 1998-2004 Adaptec, Inc. All Rights Reserved. 
<<< Press <Ctrl><A> for Adaptec RAID Configuration Utility! >>> 
Controller #00: HostRAID-ICH5R at PCI Bus:00, Dev:1F, Func:02 
Loading Configuration...Done. 
Port#00 WDC WD800JD-23JNA1 06.01C06 74.53 GB Healthy 
Port#01 WDC WD800JD-23JNA1 06.01C06 74.53 GB Healthy 
Array #0 - RAID-1 IVE 74.47 GB Building 
1 Logical Device(s) Found
```
To recover from this condition, the machine should be fully booted into the IVE. The drive which had been previously replaced should be removed from the unit for 2 minutes and then re-inserted. After the drive is removed and re‐inserted the RAID rebuild should proceed normally.

## **Secure Meeting**

- We recommend that you do not upgrade the meeting while Secure Meeting is running on Macintosh or Linux machines. If an upgrade is performed during a Secure Meeting, Macintosh and Linux users may not be able to launch the client for a new meeting. This is due to Safari and Mozilla browser behavior related to caching Java applets. The user must close and restart the browser to fix the problem. (22273)
- Safari 1.0 has a bug wherein it does not fully support proxy configurations. As a result, if there is a proxy configured, the meeting client cannot be launched from this browser. We are working with Apple on this issue. (17550)
- Red Hat Linux 9 with Mozilla Firefox 1.6 and SunJVM 1.4 has a problem with NTLM authentication when using ISA proxy server to download the Secure Meeting .jar file. This causes the Secure Meeting client to download incorrectly. (17445)
- When using Mac OS X 10.3.3 and Safari 1.0, if the user clicks "No" on the certificate pop-up, the Secure Meeting client does not install. If the user wishes to try again, they must open a new Safari browser window. (17331)
- On a Windows platform, the meeting client picks up the proxy information from the Internet Explorer browser settings. Therefore, Secure Meeting works on other browsers only if the proxy setting is also configured in Internet Explorer. (17442)
- If the Hide Attendees option is enabled, a "Failed to change roles" message appears when granting annotation permissions to another attendee. (24417)
- In Fit To Window mode, attendees may sometimes see small blocks of mangled images in their Viewer window. (24427)
- A presenter using a Linux client is not supported over slow DSL. (24480)

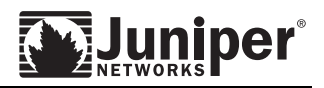

- On Macintosh and Linux platforms, Fit to Window does not work well when the presenter changes the resolution while presenting. (24543)
- You should not start annotation in a remote control session. (24902)
- A presenter using a Linux client is not supported in a WAN environment. (24985)
- There are attendee viewing issues in a WAN environment with Linux presenting. (24986)
- There is a limitation on the areas where a Linux and Mac presenter can annotate. If the Linux or Mac presenter annotates over the application toolbar at the top or bottom of the screen, then the annotated objects in those areas are not displayed to the viewers. (25555)
- Part of the bottom of the presenter screen is truncated when viewed on a Linux or Mac viewer in Fit to Window mode. (26468)
- The Secure Meeting Toolbar does not work on the Linux KDE window manager if the attendee runs the Viewer in Full Screen mode. (26851)
- If there are no attendees, when a Linux or Macintosh presenter clicks on the Draw icon to enable annotation, the annotation session is not started. The presenter needs to click the Draw icon again after an attendee has joined the meeting. (27403)
- When the Hide Attendees option is enabled, the role information is not displayed next to the attendee name in the Chat window. (30633)
- Auto-scrolling in the viewer window on Mac or Linux can be slow at times. (31353)
- If a presenter starts sharing while the Hide Attendees option has been enabled and the presenter has ongoing private chats with other attendees, then the private chat tabs are disabled on Mac and Linux. On Windows, the private chat tabs are enabled, the presenter can click on them, and those private chat messages will be seen by other attendees. (31456)
- On Windows, auto-scrolling in the viewer window is incorrectly controlled by the auto-scroll option under the presenter's preferences. Therefore, only when the presenter enables auto‐scroll will the attendees on the Windows platform see auto‐scrolling in their viewer window. (31602)
- During annotation, auto‐scrolling in the viewer window is not working on Macintosh, Linux, and Windows platforms. (31603, 31604)
- On Windows, the chat messages do not reappear after the user un‐hides the messages. (37868)
- Secure Meeting does not launch on Sygate Virtual Desktop if the Secure Meeting client is not already installed on the real desktop. (39413)
- There is an issue with Mozilla 1.6 such that if it is configured with an authenticated proxy, Secure Meeting will not launch. (39857)
- During annotation, the attendee lost the annotations when disconnected and reconnected. (40470)
- In Hide Attendees mode, annotation may not work well for conductor and presenter on Windows. (40869)
- When a Linux or Mac user is presenting and a Windows attendee is the remote controller, if the Windows attendee clicks on the Draw icon, he'll get an incorrect message "Request for control failed". The correct message should be he cannot annotate while sharing control of the presentation. (41217)
- On some Intel iMac systems, the toolbar continuously displays and hides once the toolbar is set to auto‐hide. (41469)
- On the Macintosh platform, when the attendee draws past the presenter's screen, vertical lines appear in his Viewer window. (41530)
- On Macintosh and Linux platforms, annotated objects are not scaled properly if attendee enables Fit

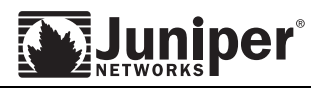

to Window mode. (41992)

- If two or more attendees select the same annotated object and move it, the object will be move to an unexpected location. (41995)
- In the 6.0 release, the format of the notification email has been updated. In addition, if "Authentication Requirements" is not set to "Require secure gateway authentication", conductor will receive two URLs in the notification email: conductor should sign in to IVE using the "Conductor URL" and send the "Attendee URL" for attendees to join the meeting. (43346)
- During a remote control session involving non‐English Windows OS, the characters typed by remote controller on presenter's desktop will not appear correctly. The workaround is for remote controller to select the IME to be language X on the presenter desktop and to select remote controller's own IME to English, then remote controller can type language X's characters into presenter desktop. (44684)
- On Windows platform, there is a delay in remote control in Fit To Window mode. (44708)
- ʺSelect Allʺ does not work in Customize Drawing Permissions window. (45612)
- In 6.0, Secure Meeting under Resource Policies has been moved to the Configuration page. (46969)
- If the remote controller changes the screen resolution on Mac or Linux presenter desktop, the presenter gets an error message "Could not share desktop. Contact your system administrator" and the remote controller gets disconnected. (47724, 21404)
- After the presenter enables "Hide Drawing" during annotation and an attendee on Mac/Linux joins the meeting, he is able to draw even though hide drawing mode is enabled. (47891)
- On Mac with JVM 1.4 or below, users have to point their mouse over the menu item to actually see the update state of the menu item. The workaround is to use JVM 1.5.x. (47924)
- On Vista platform, if the Viewer images are mangled, you can minimize/maximize or close/reopen the Viewer window to refresh the images. (48072)
- On Windows, chat messages are duplicated if the Secure Meeting disconnects and reconnects. (48210)
- On Windows platform, the presenter's "Take Control" button is not enabled if the presenter grants remote control to an attendee via "Controller" button. To take control back, the presenter should select his name and click on "Controller" button. (48212)
- After upgrading to 6.0, using the same browser window, the administrator will see a javascript error when he clicks on the Meetings tab under Roles. The workaround is to sign in to IVE again or close and open a new browser. (48777)
- On Windows platform, when attendee enables Fit To Window mode on his Viewer, presenterʹs mouse cursor will be displayed with "wavy" or "fishbowl" effect as the presenter moves his mouse. (53025)
- If the services are restarted on an Active/Passive cluster, the active meeting clients may have to be re‐ launched. (50060)
- Attendees invited through the Secure Meeting Outlook Plugin are not listed in the meeting archived file. (53408)
- After presenter on Windows machine enables "Hide Drawing" during annotation, if an attendee joins the meeting, he will see the drawings on his Viewer window even though Hide Drawing mode is enabled. (55518)
- If Symantecʹs Confidence Online blocks the Secure Meeting client process on the presenterʹs machine, then attendees will see black screen appearing on their viewers. The presenter must unblock "dsCboxUI.exe" in the "Blocked List" tab in Confidence Online Application. (57020)
- On Macintosh or Linux platforms, "Pause" sharing does not work. (57186)

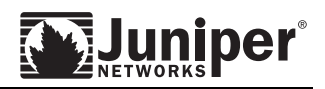

- On Vista, the Secure Meeting application is run at medium integrity level. It will not be able to access other applications/processes running at higher integrity level. Therefore, remote controlling those applications/processes running at higher integrity level on a Vista machine will not work. (57667)
- Under Configuration > Secure Meeting, if "Sequential room number with prefix" has an empty room value in the XML document, when the XML document is imported back into SA device, the room value will default to "room". (58571)
- Meetings that are scheduled on the DST start day and the DST end day are placed on a row that is one hour off from the actual meeting starting time. This is only a display problem. Meetings will start on correct scheduled time. (59607)
- When Outlook plug-in is installed through Firefox, the "User ID" and "Realm" fields are empty in the "Provide server details" page. These fields should be auto populated. (59778)
- Through NSM, User is able to update Secure Meeting configuration on SA service successfully even if "SMTP Login" and "SMTP Password" are invalid. (59632)
- Secure Meeting doesn't support application sharing of Mokafive. Use sharing desktop as a workaround. (392575)
- After installing Outlook Secure Meeting plug‐in, if authentication proxy is configured, user are prompted to enter proxy authentication twice when creating Secure Meeting from Microsoft Outlook. (418839)
- On a hardware video acceleration capable computer, Secure Meeting is not able to display the Video screen. The workaround is to disable hardware acceleration in the Video play. (423034)
- Meeting viewers are able to see Outlook Desktop alert notifications even if unrelated applications are shared on the Windows desktop. (423336)
- If Auth proxy is required to connect to Secure Gateway and if Firefox is used to launch Secure Meeting from https://<SecureGatewayURL>/meeting/<MeetingID>, the Secure Meeting client can't be downloaded and installed. (426017)
- If a user is presenting from a Windows XP machine, pauses and then started Yahoo slide show in the presentation, viewers using XP and Vista clients see a green wait cursor. The slides are changing continuously. This issue may happen for Power Point presentation too. Viewers using Linux or MAC don't see this problem. (426340)
- Sometimes the cursor may continuously blink when the meeting presenter is using Windows XP. (427181)

## **Secure Virtual Workspace (SVW)**

- The Secure Virtual Desktop does not support real time Anti‐Virus scan. (34385, 48587)
- When Host Checker remediation is configured for a Secure Virtual Workspace policy, the Try Again button on the end user remediation page will not launch Secure Virtual Workspace again. The workaround is to restart the browser and connect to the IVE again (36682).
- When SVW is configured to start before user authentication the end user will see the message "You do not have permission to login. Please contact your administrator" in the browser on the real desktop. This could be confusing as the end user can login to the IVE from within SVW. To avoid any confusion this message can be altered using the custom sign-in pages by customizing the message for error code 1025 in SSL.thtml (37021).
- While in the Secure Virtual Workspace, Microsoft Word is DISABLED as a default editor for Microsoft Outlook. The default editor is going to be Wordmail instead of Microsoft Word. (37144)
- Multiple users using the same password to encrypt their SVW workspace on the same host could

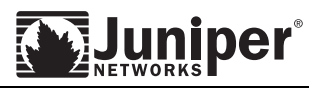

gain access to the persistent data storage protected by that static password. It is recommended that strong passwords be used when securing their SVW persistent data store on multi-user systems. (37311)

- SVW is configured using Host Checker's policy UI on the SSL‐VPN admin UI. SVW does not work in HC post-authentication mode. As part of Host Checker launch, SVW gets evaluated and any evaluation of SVW will launch the SVW shell. (37438)
- Microsoft Outlook will work in SVW only when connecting to a Microsoft Exchange server through the MAPI protocol (40877).
- Some applications are single instance by design, such as Acrobat Reader. Because of this limitation, these applications can't be launched in the default desktop and inside SVW simultaneously. (43695)
- Applications can not modify Local Machine registry keys inside SVW. Thus, all applications require modification in Local Machine during installation can't be installed inside SVW. If they are previously installed on the client machine, they can be launched inside SVW. (45899)
- When persistent data is configured for SVW, if the machine lost power or crashed (not graceful shutdown), the default desktop background is set to same as SVW desktop background. (51131).
- Attendee does not get a request for control denied message when the presenter denies the request for control. This happens when the presenter is running on Linux or Macintosh. (57161)
- In a Japanese OS, sometimes MS office 2007 can't be launched inside SVW. (56316)
- User may get an error message when viewing property of a file inside SVW. (56310)
- When Microsoft Exchange Outlook application is launched inside SVW, user may see a few error pop up messages. (56558)
- After Host Checker launches SVW, the browser page on real desktop shows "You do not have permission to login. Please contact your administrator." (37021)
- When Yahoo toolbar is installed, once SVW launches, user is switched back to real desktop. This is due to compatibility issue with Yahoo toolbar. User can manually switch back to SVW desktop. (53703)
- When the Google Toolbar is installed, and SVW is launched by a restricted user, IE in SVW launches very slowly. (53706)
- JSAM configured with Netbios file browsing does not work inside SVW. (60265)
- With persistent data is enabled, if user modifies proxy setting on the real desktop after SVW been launched once, SVW will not recognize the new proxy settings. (403398)
- If user launch Windows personal Firewall from inside SVW, the Windows personal firewall screen will be shown on the real desktop. (410805)
- While user is inside SVW, if a Windows personal Firewall alert is shown, the alert will be shown on the real desktop. (412241)
- Installing a .msi package inside SVW is not supported. (425653)

#### **System Administration and User Interface**

## **System Status and Logs**

- The format of the logs for system-generated events may show () and [], both of which can be ignored, as system events do not have an associated Realm or role name. (22321)
- When the administrator reduces the maximum size of a log file on the IVE, if the log is already larger than the new maximum size, the log size will show a larger % value on the Status page under "Logging Disk % full". As soon as another log message is generated for that log file, the

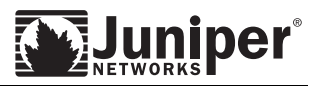

current log file is archived and a new log file is created. The display is momentarily incorrect due to this change.

- When an administrator IVE session times out (due to inactivity or by reaching the hard limit), the "sign in again" link may take the adminiswtrator to the end‐user sign in page instead of the administrator sign‐in page. The administrator can simply type the administrator sign‐in URL (for example, /admin) to sign back into the IVE Admin Console.
- If the custom Help page is blocked by an Access Control policy, then the standard error page is displayed with a link to "Return to previous page." This link does not work. (26077)
- The Dashboard graphs may not display properly if the IVE system time has been adjusted back too many hours or days in time before the data was recorded. (16920)
- The Web Proxy feature may only be configured for HTTP and HTTPS requests. When the Web Proxy feature is enabled, administrators should make sure to turn off HTTP proxy authentication (407-based) on the Web proxy. The IVE does not respond to 407-based authentication challenges from the Web proxy.
- The IVE no longer automatically enables hardware acceleration when the license is installed that enables the acceleration feature. The administrator must manually activate it on the serial console or Web interface.
- The hardware port status may not be correctly updated when the network port is not connected. (31987)
- The maximum log size of the sensor logs cannot be set when the IVE is upgraded from 5.2 or an earlier release (42185)
- The time to generate a system snapshot will increase dramatically if there are a lot of client connections and the DNS server is unreachable. (46642)
- Periodic snapshots will not be taken if the system configuration is imported without network settings from another SA. The workaround is to disable and then enable the periodic snapshot on the new SA again. (49585)

## **End-User Interface**

- Welcome messages and portal name are displayed even if the greeting is disabled. (22728)
- If HTML tags are used in the notification message then the collapse/expand feature is not available. (22264)

## **Clustering**

- The IVE does not support a common IP address pool for NC for an Active/Active cluster. In active/active Network Connect deployments, the recommendation to the administrator is to split up the NC IP pool into node‐specific sub‐pools. Further, the administrator is advised to perform static route configuration on the backend router infrastructure in a coordinated fashion, with static routes to each sub‐pool pointing to the internal IP address of the hosting cluster node as the next‐hop gateway. (32829)
- When log synchronization is not turned on, the nodes that do not have a log archiving server configured will not archive the logs. (26182)
- After a certificate is de‐associated with an interface, it must be deleted before the new certificate will be present on the interface. (42351)
- Changing the IP address of a cluster node can sometimes cause the cluster to not converge. (40046)
- When upgrading A/P cluster to 6.1, the administrator may need to manually associate the device

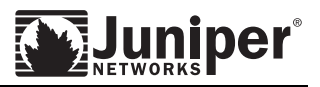

certificates to cluster internal and external VIPs in order for the device certificate to be presented to the right port. (48608)

- The admin UI will show just one IP address in virtual port configuration page, even though there may be more than one IP address configured for each cluster node. (48643)
- An active/passive cluster loses the VIP if one of the nodes is removed from the cluster. (48857)
- Changing VLAN IP to different network could leave the VLAN virtual ports configuration in different network than the underlying VLAN. (48904)
- To migrate system and user configuration from an SA cluster C1 to a replacement cluster C2 with different type of SA machines, follow the steps listed below: (54213)
	- 1. Export the system user and IVS configuration from C1ʹs primary node (PN1).

Note down the following information

- Cluster name C\_Name
- cluster password ‐ C\_Password
- Name of the node where export was done ‐ PN\_Name
- Internal IP address of PN1 PN\_InternalIP
- Internal network mask of PN1 ‐ PN\_InternalNetmask
- Internal network gateway of PN1 ‐ PN\_InternalGateway
- Names of all other nodes in the C1 cluster and their internal network IP address, network masks and gateways
- 2. Shut down the machines in the existing cluster C1.
- 3. Bring up one of the new machine (which should already be running a software release 6.1R1 or newer) that will be part of the cluster C2 on the same network to which PN1 was attached. Let's call this machine PN2.
- 4. When prompted configure the internal network settings of PN2 to exactly match the internal network settings of PN1 as noted down in Step 2.
- 5. Install the new primary licenses on PN2.
- 6. Navigate to the admin UI Clustering tab and click on Create Cluster. Create the cluster C2 using the exact same cluster name and cluster password that were in use at cluster C1. This first cluster node PN2 must also be assigned the name PN\_Name as noted down in Step 2.
- **7.** Navigate to the cluster status page and add the remaining nodes to the cluster configuration. Nodes being added must be assigned exactly the same names that existed in original cluster C1. The internal network settings of the newly added nodes must also exactly match the corresponding settings in the original cluster C. **Do not join the newly added nodes to the cluster C2 yet.**
- 8. Import the data exported in step 1 into the new cluster Node PN2.
	- Import the system configuration pick the option "Import everything (except Device Certificate(s))"
	- Import the device certificates
	- Import user accounts
	- Import any ivs settings
- 9. Bring up the remaining new machines, configure the bare minimal internal network settings needed to bring up the machine – the network settings must match what has already been

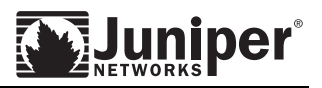

configured in the cluster C2 on node PN2. Do not do make any other configuration changes on these machines as they will be lost when these machines join the cluster. Do not add licenses on these machines yet.

- 10. Join the machines brought up in step 9 to the cluster, wait for the cluster status to stabilize.
- 11. Install the CL licenses on the newly joined nodes.
- Network settings that are part of the system configuration exported from a cluster can not be imported into another cluster with a different cluster configuration. To import system configuration including network settings previously exported from a cluster back into the same cluster, the administrator must ensure that the import operation is initiated at the same node from which the system configuration was exported. Note that during the import operation nodes in the cluster will be disabled and enabled internally. In general it is preferable to exclude network settings when importing system configuration in a running cluster. (55054)
- A cluster may split into two different cluster configurations when adding/joining/deleting a node in a WAN cluster under heavy load. (48743)
- An administrator will not be able to install any new license on a cluster primary node if all the licenses are deleted first. (56077)

## **Terminal Services**

- In releases prior to 6.0, the "Connect local XXX resources" options defined under Roles > Terminal Services > Options had two functions: first it determined if this option was visible in an end‐user bookmark; second it determined whether the local resource would be available for all users of this role. Therefore this role‐level option overrode a similar option in the admin bookmark. This behavior has been changed to clarify the use of these options. In 6.0 the role level options determine if this option will be visible in an end‐user bookmark. To support this new behavior, the following changes will be made during an upgrade: if a terminal services resource profile is associated with multiple roles and their individual role level settings conflict then these corresponding options in all the bookmarks defined under these roles will be disabled. Therefore it is possible that user in a pre‐6.0 release had access to local resources and does not have access after the upgrade to 6.0. If the end‐user behavior could vary after an upgrade then the change is logged in the admin access logs. (47028)
- If the user is mapped to two roles, one configured to use CTS to run applications on the Citrix Web Interface (through Citrix WI web resource profile) and the other configured to use JSAM or WSAM to run applications, then IVE will use the CTS client to run the applications on the Citrix Web Interface (45629)
- The Terminal Services feature supports local drive mapping, but cannot support it on Windows 2000 due to a Microsoft limitation. (Windows 2000 does not allow drive mapping via RDP clients.) Until Microsoft establishes a fix, local drive mapping will work only on Win2K3.
- Citrix Java applets will not work on Mac OS X unless a production Web server certificate has been uploaded to the IVE. (25264)
- When creating a Windows or Citrix terminal services session on the SA device, a greater number of color depths are listed than what the RDP or ICA client supports. Please check the client documentation for supported color depths. (41027)
- The Citrix client version 10.2 and 10.0 are 7.8MB and 4.8Mb respectively in size. The user session might hit idle time out for those coming from slow connections while downloading the Citrix client. Customers are advised to use a sufficiently large timeout to avoid this problem (46104)
- Starting with IVE version 5.5 and later, Windows Terminal Services uses mstscax.dll on Windows Vista to launch the terminal services session in both the SSO and non‐SSO cases. End users

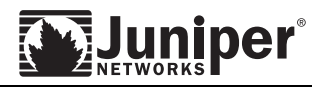

should not remove this DLL from their Windows Vista machines or otherwise Windows Terminal Services will not work (42450)

 Netscape may freeze when users close Secure Terminal Access (STA). To resolve this issue, users can add the following line to their java.policy file:

grant { permission java.security.AllPermission; };

- Creating a Citrix Terminal Services session using a custom ICA file will not work if there is already a Citrix Terminal Services session in the role that is having the same name for the Custom ICA file. Use a different file name for the ICA file to work around the problem. (41475)
- When using Windows Terminal Services with ThinPrint client on Vista, you need to use ThinPrint client's Vista compatible version. (45748)
- When using Web Citrix resource profile with "launch using CTS" option, the "connect all disconnected sessions" feature may not work at times. (54816)

## **Telnet/SSH**

- When using Secure Terminal Access (STA), the user must first click in the Java Applet window to set the focus. Then, the user may begin typing and using the Telnet/SSH functionality.
- When using the [Tab] + [Enter] key in IE 7 in a telnet/ssh window, the main telnet/ssh window loses focus. To workaround this issue, configure IE to allow the telnet/ssh window to open without an address bar.
	- o Choose Tools>Internet Options>Security.
	- o Click "Custom level...".
	- o Scroll down to the "Miscellaneous" section.
	- o Click "Enable" under "Allow websites to open windows without address or status barsʺ. (46143)
- Telnet/SSH windows configured with screen size 132\*60 and font size 36 pixels does not work well. The stop button is missing and scrolling does not work.(49440)
- Telnet/SSH bookmarks can not have duplicate names. So if older versions have bookmarks with duplicate names created the upgrade process will modify the names to make them unique. Ex: BookmarkA, BookmarkA would become 1‐BoomarkA, 2‐BookmarkA. (51949)

## <span id="page-49-0"></span>**Supported Platforms**

Please see the "Supported Platforms" document posted on the Juniper Networks Support Site [\(http://www.juniper.net/support/](http://www.juniper.net/support/)) under "IVE OS" for a current list of supported platforms (operating system/browser combinations). Note that some platforms do not completely conform to HTTP standards, so we have tested IVE functionality with the most common operating system/browser configurations used for the specific functionality. The "Supported Platforms" document summarizes the functionality tested, our testing model, and the supported platforms for the Neoteris IVE.

## **To open a case or to obtain support information, please visit the Juniper Networks Support Site: [http://www.juniper.net/support.](http://www.juniper.net/support)**

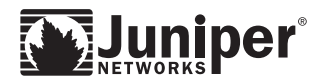

## <span id="page-50-0"></span>**Supported NSM releases**

The 6.5R1 release will be manageable via the following NSM releases: **2008.2r2, 2009.1r1** and later releases.